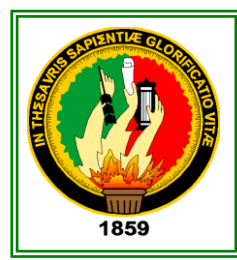

# UNIVERSIDAD NACIONAL DE LOJA

**ÁREA DE LA ENERGIA, LAS INDUSTRIAS Y LOS RECURSOS NATURALES NO RENOVABLES**

> **CARRERA DE TECNOLOGÍA EN ELECTRICIDAD**

# **TEMA:**

**"DISEÑO Y CONSTRUCCIÓN DE UN TABLERO** 

**DIDACTICO PARA INSTALACIÓN DE UN** 

**SISTEMA DE SEGURIDAD ELECTRONICO"**

**AUTOR:**

INFORME TECNICO PREVIO A LA OBTENCIÓN DEL TITULO DE TECNÓLOGO SUPERIOR EN ELECTRICIDAD

**ROMEL MARCELO CANGO CHAMBA**

**DIRECTOR:**

# **DR: GONZALO RODOLFO VILLACÍS RIVAS**

**LOJA-ECUADOR**

**2010**

# **CERTIFICACIÓN**

Dr. Gonzalo Rodolfo Villacís Rivas

# **DIRECTOR DE TESIS**

# **CERTIFICA:**

Que el presente proyecto de desarrollo previo a la obtención del Título de Tecnólogo Superior en Electricidad bajo el tema: "DISEÑO Y CONSTRUCCIÓN DE UN TABLERO DIDÁCTICO PARA INSTALACIÓN DE UN SISTEMA DE SEGURIDAD ELECTRÓNICO", de autoría del Sr. Romel Marcelo Cango Chamba, cumple con los fundamentos de investigación científica y lo establecido en las normas de titulación institucionales, por lo que autorizo su presentación y defensa.

Loja Octubre 2010

**………………………………..**

Dr. Gonzalo Villacís

Director de Tesis

# **AUTORÍA**

La presente Investigación, Análisis, Conclusiones y Recomendaciones son de absoluta responsabilidad del autor.

…………………………………………..

Romel Marcelo Cango Chamba

# **AGRADECIMIENTO**

Mi más sincero agradecimiento a las autoridades de la Universidad Nacional de Loja, al A.E.I.R.N.N.R y de manera especial a los docentes quienes con reconocida capacidad profesional me orientaron con sus conocimientos para hacer posible la culminación de este proyecto propuesto.

De la misma manera hago llegar el `presente agradecimiento al Dr. Gonzalo Villacís quien supo dirigir el desarrollo de este trabajo teórico-práctico hasta cumplir con el objetivo propuesto.

Al final un agradecimiento especial al Ing. Ramiro Agila quien con gran generosidad y desinteresada ayuda contribuyo para el desarrollo de este proyecto y en general a todas las personas y amigos que supieron colaborar con sus sabios conocimientos para así llegar al termino del mismo.

# **DEDICATORIA**

Con inmenso respeto y gratitud dedico el presente *Proyecto de Investigación*a mi querida y abnegada madre quien con gran sacrificio y sufrimiento durante toda su vida, luchó incansablemente para brindarme todo su apoyo incondicional y desinteresado, ya que con su respaldo me ofreció la fuerza necesaria para seguir adelante en mis estudios y en mi vida personal logrando así formar una persona de valor para obtener lo que me proponga con esfuerzo y dedicación en los difíciles caminos de la vida.

Dedico también este proyecto a mí querida esposa quien me brindo su caritativo apoyo moral y espiritual durante todo el periodo que consagre al presente proyecto, además dedico este proyecto a mi querido y apreciado hijo, quien fue fuente de inspiración para llegar al término de este proyecto.

# **ÍNDICE**

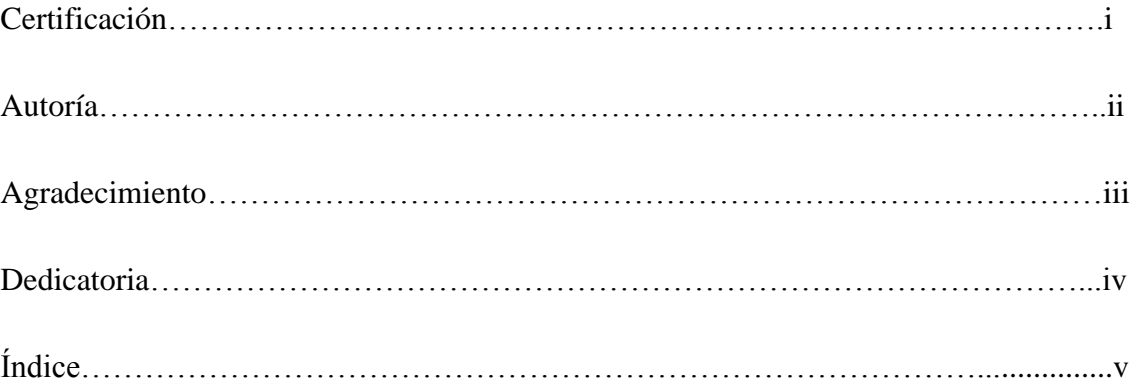

# **CAPITULO I**

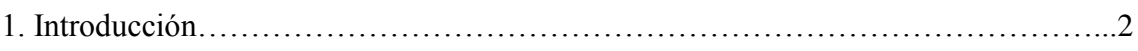

# **CAPITULO II**

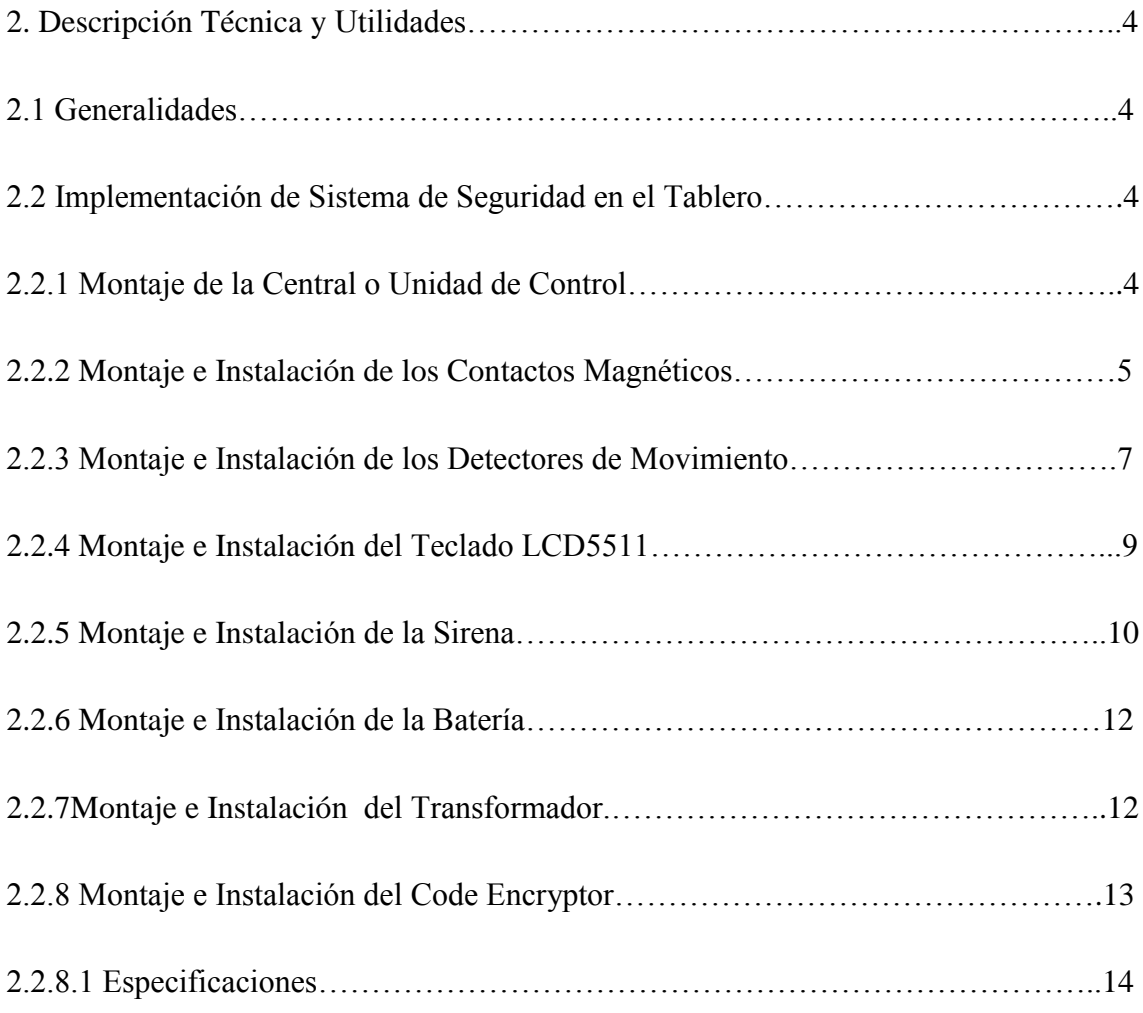

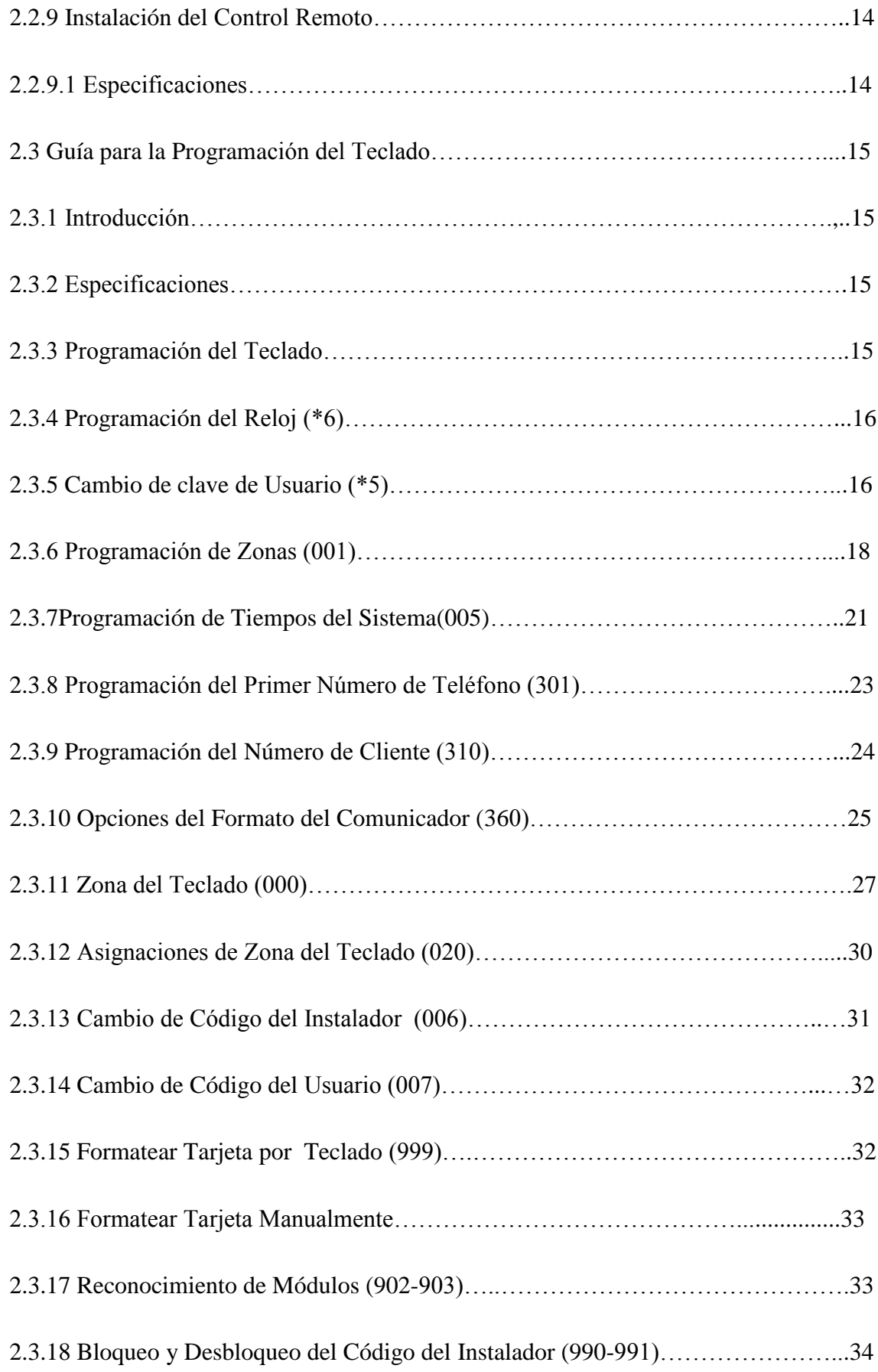

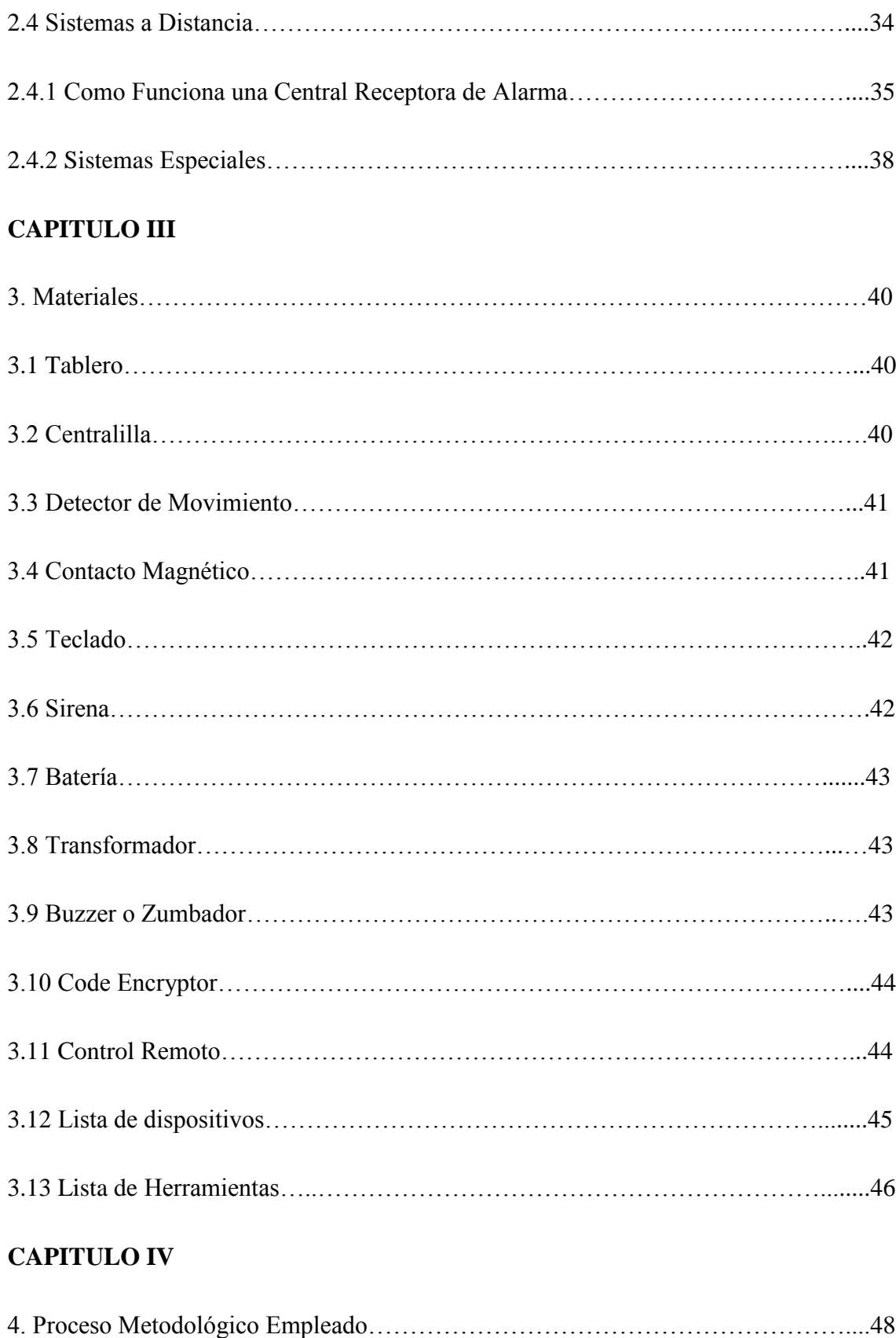

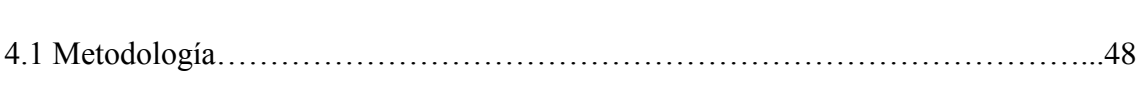

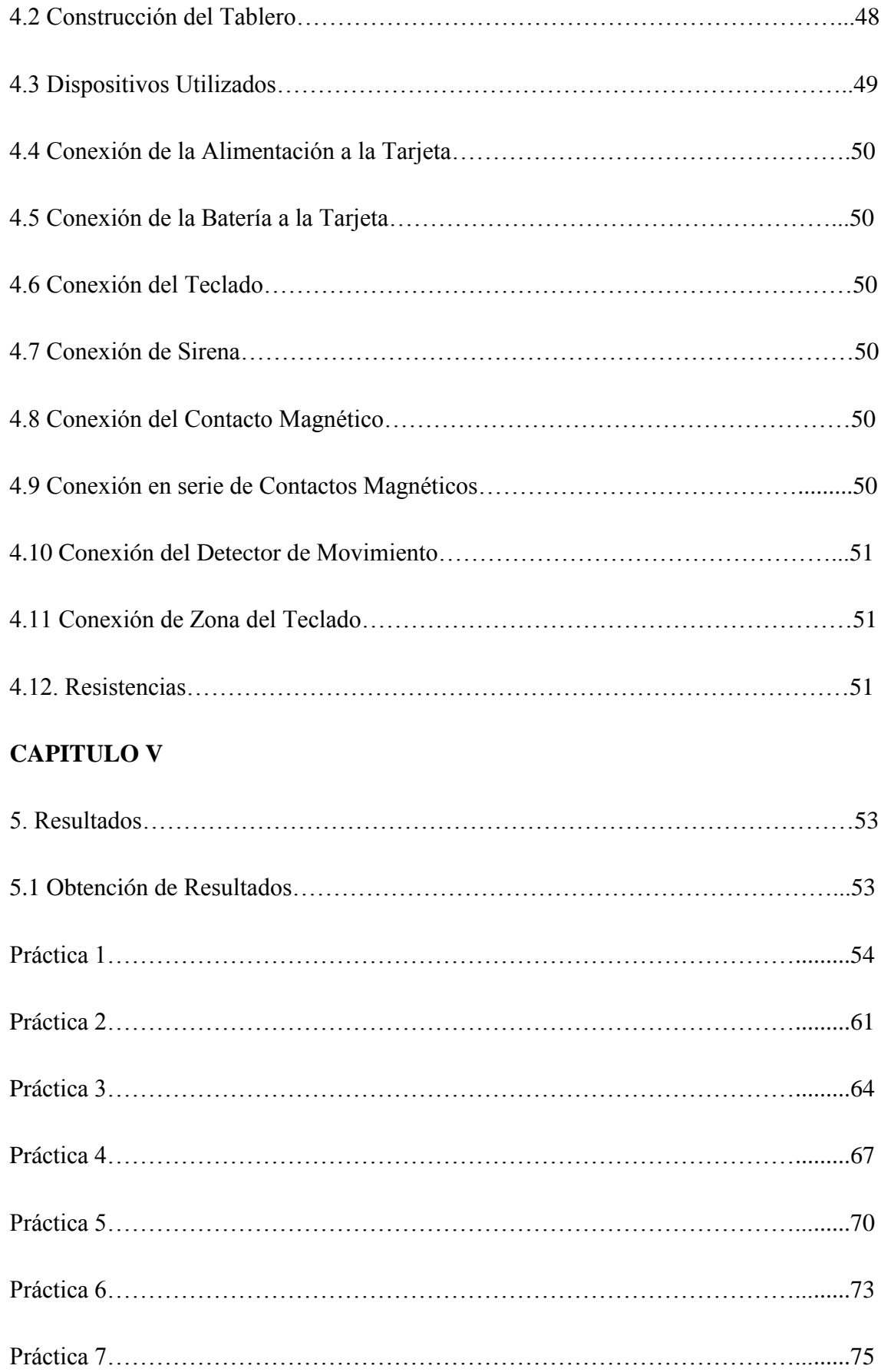

# **CAPITULO VI**

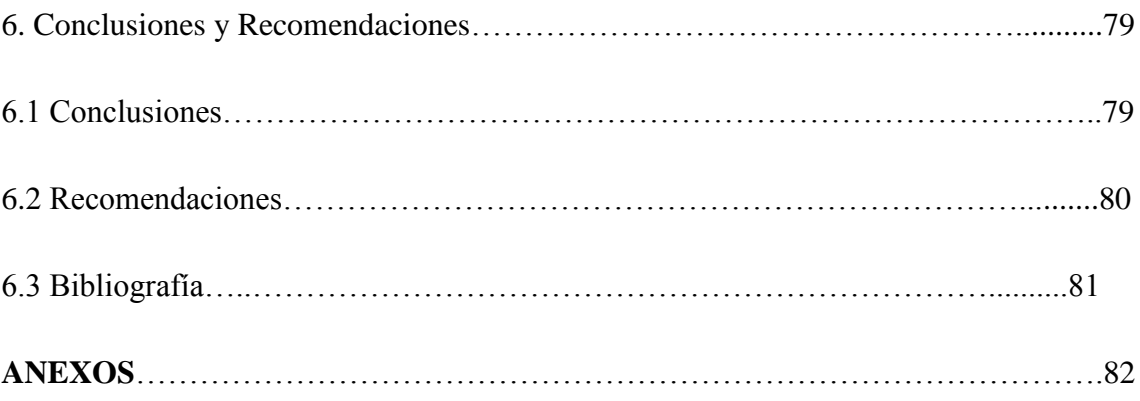

# 

# **1. INTRODUCCIÓN:**

Los Sistemas de Seguridad Electrónica están cada día más extendidos debido a la necesidad de una mayor seguridad; con la aparición de la electrónica nos ha permitido un rápido progreso en seguridad ya que nos proporciona una variedad de posibilidades en lo quese refiere a los sistemas de seguridad electrónica.Un sistema de seguridad electrónica se puede definir como el conjunto de elementos e instalaciones necesarios para proporcionar a las personas y bienes materiales existentes en un local determinado protección tales como robo, atracos incendios, etc. Los sistemas de seguridad electrónica pueden ser de distintos tipos según sea la necesidad del lugar a proteger y del presupuesto disponible para el montaje.Por lo que el presente proyecto que a continuación se detalla va destinado a los alumnos de formación profesional de la Carrera de Tecnología Eléctrica y en general a quien interese del tema. Con el mismo intento proporcionar una visión más amplia de los nuevos avances tecnológicos; y en particular a la instalación y programación básica de un Sistema de Seguridad Electrónico ya que es de mucha importancia y de interés para todos y cada uno de los estudiantes de la Carrera de Tecnología Eléctrica. Además con el alto nivel de inseguridad a nivel local como nacional obliga a ciertos establecimientos como bancos, joyerías, fábricas, almacenes, viviendas, etc. a disponer de sistemas de seguridad del lugar que se va a proteger.

El tema de Seguridad Electrónica tiene como objetivos proporcionar información a los estudiantes de la Carrera de Tecnología Eléctrica de la Universidad Nacional de Loja mediante un tablero didáctico a tener conocimientos teóricos y prácticos de lo que es la instalación de un sistema de alarma; a la vez adquirir habilidades y destrezas técnicoprácticas para conectar y programar el equipo básico utilizado para dicha instalación y así lograr un aprendizaje significativo. De esta manera combinando un buen sistema de alarma con otras medidas seguridad, sirvan como aporte importante al Taller Eléctrico y en especial a los estudiantes a tener una idea clara y correcta de la activación y desactivación de una alarma.

Por lo expuesto anteriormente espero que este proyecto sea del agrado de todos los estudiantes y que ayude a tomar gusto por la Seguridad Electrónica que tiene mucha importancia en estos tiempos modernos.

# 

# **2.DESCRIPCIÓNTÉCNICA Y UTILIDADES**

#### **2.1 GENERALIDADES.**

La ejecución del presente proyecto se basa especialmente con mayor énfasis en conocimientos que van acorde con los avances tecnológicos, el mismo que contribuirá al desarrollo académico de la Universidad Nacional de Loja.

Ante la falta de conocimientos de Sistemas de Seguridad Electrónica por la que atraviesan los estudiantes del AEIRNNR de la Universidad Nacional de Loja, y al no contar el Taller Eléctrico y Electrónico con un equipo de seguridad electrónico que esclarezca este tema, se desarrollará este proyecto el mismo que ayudara a dar solución a este problema de manera rápida y eficaz. Para lo cual tengo el sano deseo de contribuir con un tablero didáctico para la instalación de alarmas basado en dispositivos electrónicos de detección.

# **2.2 IMPLEMENTACIÓN DEL SISTEMA DE SEGURIDAD EN EL TABLERO**

La implementación del sistema se seguridad en el tablero se la realizó de la siguiente manera:En primer lugar se procedió a realizar unainspección del tablero para poder ubicar los elementos electrónicos de tal manera que estos queden ubicados en forma correcta para el buen funcionamiento del sistema de seguridad. En una residencia o local comercial también se tiene que hacer una inspección del lugar a proteger para de esta manera ver la posibilidad correcta de donde ubicar los dispositivos de protección para tener una mejor eficacia y funcionamiento de los mismos.

# **2.2.1 Montaje de la Central o Unidad de Control**

Realizada esta inspección se procedió aremover los circuitos impresos de la caja metálica donde va montada la tarjeta o unidad de control, luego sepresionó los 4 postes de montaje de nylon blando impresos en el circuito del tablero dentro de la caja desde la parte de atrás,seguidamente montamos la caja metálica detrás del tablero la cual está sujeta con cuatro tornillos, para proceder a montar la tarjeta de tal forma que coincidan los cuatro agujeros con los postes de nylon; esto se lo hace con la finalidad de que exista una distancia entre la caja metálica y la tarjeta o unidad de control para evitar posibles cortocircuitos e impedir que sufra algún daño la tarjeta.

Debemos tomar en cuenta que para la instalación en un local se debe escoger un lugar seco y que esté próximo a un toma corriente para alimentar la tarjeta, también a una línea telefónica que sirve para el monitoreo si el cliente así lo requiere.

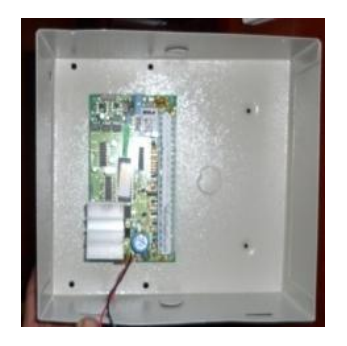

Fig.2.1 Montaje de la Central

# **2.2.2 Montaje e Instalación de los Contactos Magnéticos**

Para el montaje de los contactos magnéticos retiramos una lámina adhesivapara adherirlos a las puertas y ventanas del tablero. Estos contactos magnéticos son los más utilizados y se instalan directamente en el área a proteger, estos detectan la apertura de puertas y ventanas; constan de dos piezas colocadas una en el marco de la puerta o ventana y la otra en la hoja de apertura, instalándose la pieza que contiene los contactos en la parte fija y el imán en la parte móvil. En este caso utilizamos seis contactos magnéticos en el tablero los cuales están conectados de la siguiente manera: los contactos magnéticos de las dos ventanas de la parte inferior del tablero están conectados en serie, para formar una sola zona; vale recalcar que los contactos magnéticos no tienen alimentación simplemente poseen una zona y componente. Para la conexión en la tarjeta el primer cable está conectado a una resistencia de 5.6k que sirve para cerrar la zona y esta resistencia está conectada a la terminal Z3 de la tarjeta, el segundo cable va conectado a la terminal COM de Z3 y Z4, el segundo par de contactos magnéticos están ubicados en las ventanas de la parte superior del tablero también conectados en serie con el fin de tener una sola zona; está conectado primero a una resistencia igual a la anterior y luego a la terminalZ6 y el segundo cable a él borne COM de las terminales Z5 y Z6de la tarjeta o unidad de control. En la práctica es un sistema difícil de sabotaje ya que un posible intruso no puede saber el valor de la resistencia para intentar cortar la tirada de contactos.

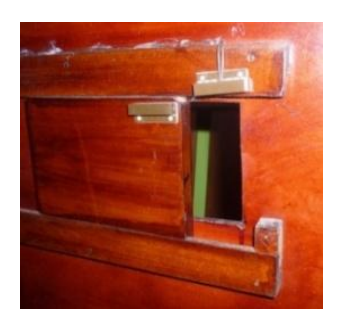

Fig. 2.2 Montado de Contacto Magnético en Ventanas

Los dos contactos restantes están ubicados en las puertas del tablero, en la puerta inferior está ubicado un contacto magnético que está conectado a la terminal Z1 de la tarjeta, y el cable restante va conectado a la terminal COM entre Z1 y Z2.

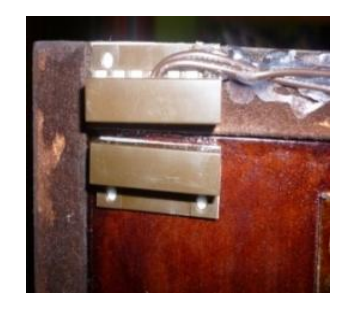

Fig. 2.3 Montado de Contacto Magnético en Puertas

El contacto magnético restante está ubicado en la puerta superior del tablero, este contacto se lo conecto al terminal de zona del teclado. Para la conexión de la zona se conectó el primer cable del contacto al terminal Z, anterior a esto se debe conectar una resistencia de 5,6k para cerrar la zona, luego el otro cable está conectado al terminal B (negativo), en la tarjeta pasará a ser Z8 mediante programación. En la instalación en un local elimina la necesidad de tender un cable adicional desde el dispositivo hacia la tarjeta. Todas las conexiones de los contactos magnéticos se las realizó con cable 2x22 AWG Cu 300V PVC.

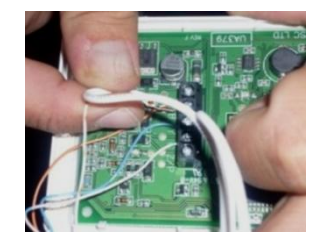

Fig. 2.4 Conexión de Contacto Magnético en la Zona del Teclado

El funcionamiento de los contactos magnéticos se basa en unas laminillas finas que por la acción de la atracción del campo magnético formado por un imán cierra el circuito. Al abrir la puerta o ventana separa el imán de las láminas y estas al separarse abren el circuito produciendo la señal eléctrica que activa la alarma. En condiciones normales todos los contactos están cerrados, formando un circuito en serie; cuando un contacto es activado se interrumpe el circuito y se genera el impulso que activa la alarma.

#### **2.2.3 Montaje e Instalación de los Detectores de Movimiento**

Instalados los contactos magnéticos continuamos con el montaje de los detectores de movimiento; dos los detectores de movimiento que se monto en el tablero, estos se los ubico en la esquina superior izquierda de cada uno de los pisos del tablero.Los sensores de movimiento son dispositivos de reducido tamaño y alimentados por una fuente de alimentación a baja tensión (6v a 12v).

Como su nombre lo indica, detecta el movimiento, son los iniciadores de la alarma, su función es la de vigilar determinadaárea para transmitir una señal a la unidad de control cuando detecta una situación de alarma, estos cubren un ángulo de 180º, una distancia vertical de 1,80m y una distancia horizontal de 10m.El sensor de movimiento emite un rayo similar a un puntero, cuando alguien interfiere en este rayo se inicia la alarma.

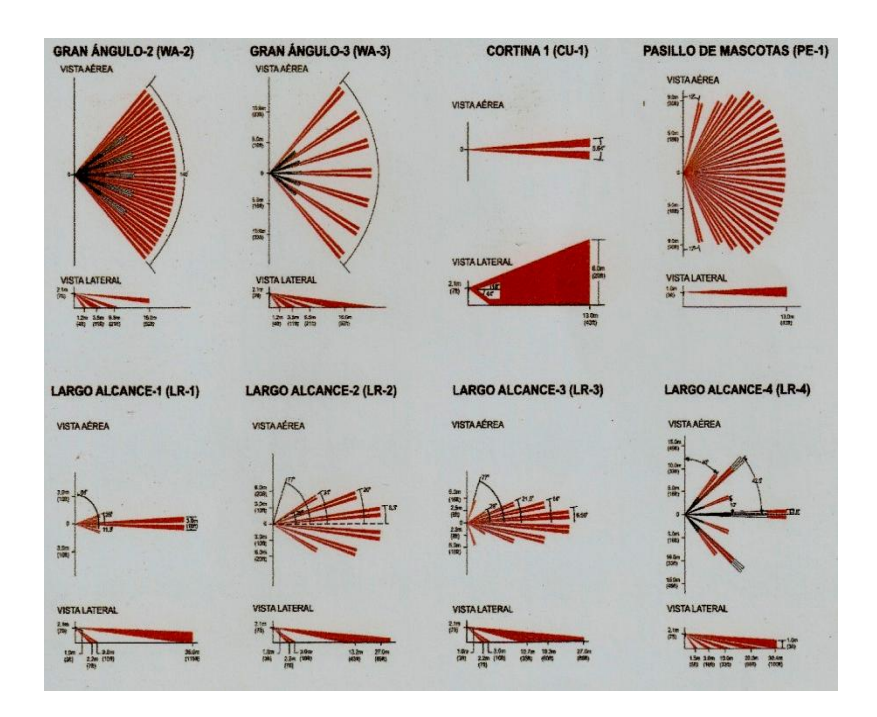

Fig. 2.5 Haz de los Detectores de Movimiento

Para su conexión y cableado utilizamos cable multipar 24 AWG,como primer paso debemos retirar la cobertura de enfrente del detector, removiendo el tornillo de sujeción y levantando la cobertura de enfrente, por las hendiduras rectangulares debemos pasar el cable multipar para seguidamente montar la base del dispositivo en la pared del tablero; a esta base se la puede fijar con silicona, o se la puede montar contornillos para mayor seguridad. El detector de movimiento que se encuentra en la parte baja del tablero está conectado a Z2 de la tarjeta, para la conexión en el sensor de movimiento conectamoslos cables tomate a la terminal 12V(+)y el cable blanco tomate a la terminal12V(-),el cable azul en la terminal NC y el cable blanco azul en la terminal C; en la conexión de los detectores de movimiento utilizamos solamente dos pares; los colores tomate, blanco tomate que son los que alimentan a estos dispositivos y los colores azul y blanco azul que son los cables para cerrar la zona.Antes de conectar en la tarjeta a Z2 se conectó una resistencia de 5,6 k en serie esto con el fin de poder cerrar la zona; y blanco azul que va al común de la tarjeta de Z1, Z2 de la tarjeta; los cables tomate y blanco tomate están conectados en la tarjeta en las terminales AUX (+) y AUX (-) respectivamente estos dos cables son la alimentación del sensor de movimiento sin los cuales no podría funcionar, el mismo procedimiento se realizó para el segundo detector de movimiento que está en la parte superior del tablero,con la diferencia de que este detector está conectado a Z5 de la tarjeta. Para las conexiones de los dos sensores de movimiento utilizamos cable multipar 24 AWG COLMAN.

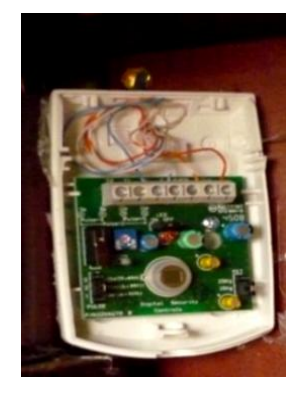

Fig. 2.6 Conexión de los Detectores de Movimiento

La utilidad de los sensores de movimiento es muy importante ya que son los iniciadores de la alarma generalmente colocados en oficinas, despachos, halls, etc. Siempre se los instala en las esquinas de los locales para poder cubrir más espacio del local a proteger a una altura de 2,30m; para mejor funcionamiento de los detectores de movimiento se debe evitar que quede expuesto a la luz directa del sol, que no estén expuesto a zonas sujetas a cambios rápidos de temperatura. Estos detectores deben instalarse o utilizarse en un entorno que proporcione ubicaciones no peligrosas y solo en interiores.

#### **2.2.4 Montaje e Instalación del Teclado LCD5511**

El tecladoLCD5511, está montado en el segundo piso del tablero en la esquina inferior izquierda, para el montado del teclado retiramos la placa posterior aflojando el tornillo en la base del teclado luego se fijó la placa posterior en la pared del tablero que con anterioridad ya estaba diseñado para el montado del teclado; realizado esto se conectó los cables del teclado según se describe en la figura.

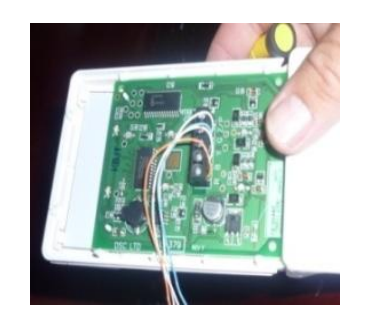

Fig. 2.7 Conexión del Teclado

Para la conexión del teclado se utilizó cable multipar de tres pares 24AWG; antes de realizar la conexión debemos asegurarnos que toda alimentación este desconectada desde el panel de control, luego se conecta los cables siguientes: tomate en la terminal R y blanco tomate en la terminal B que son los cables de alimentación, luego se conectó los cables azul en la terminal Y, el blanco azul en la terminal G; todos estos cables van a la tarjera o unidad de control los cuales están conectados en las terminales de la tarjeta keypad al igual que en el teclado seguimos el código de colores escogidos por el usuario que son: azul en la terminal Y, y blanco azul en la terminal G, el cable tomate en la terminal positiva y el cable blanco tomate en la terminal negativa de la tarjeta o unidad de control.

El teclado en los locales donde va ha ser montado debe estar en un lugar cerca de la entrada/salida libre de humedad y se deben instalar a una altura conveniente para todos los usuarios, igualmente permite al programador de la central pueda seleccionar y

programar las funciones a realizar en la central de alarmas, ya que todas las instalaciones tienen características diferentes. El teclado esta generalmente constituido por 12 teclas que cada vez que se pulsan generan un determinado código, que sumado a las pulsaciones del resto de las teclas hace activar o desactivar el sistema.

El teclado con entrada de zona LCD5511, proporciona una iluminación extra para lasteclas numéricas cuando cualquier tecla es presionada. La iluminación extra durará por 30 segundos adicionales despuésde la última tecla presionada.

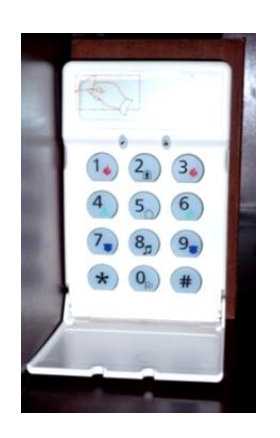

Fig. 2.8 Teclado LCD5511

# **2.2.5 Montaje e Instalación de la Sirena**

El siguiente dispositivo a instalarse es la sirena de 30w de potencia, está ubicada en la parte superior del tablero la cual se la fijó con tres tornillos en el techo del mismo, la sirena consta de tres cables los mismos que son de diferente color los cuales son: un rojo que va conectado a la terminal BELL (+); un cable blanco a la terminal BELL (-) de la tarjeta. El tercer cable de color amarillo es la puesta a tierra que va conectado a la caja metálica donde va la tarjeta.

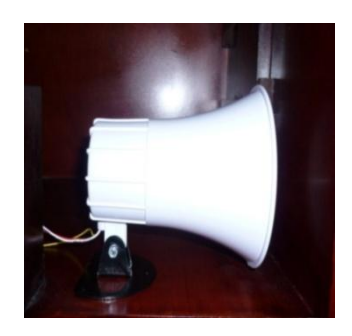

Fig. 2.9 Sirena 30W

En los locales que se instalen alarmas las sirenas son de gran utilidad ya estas son las que le dan sentido al sistema de seguridad, ya que si no se instalarán no serviría de nada poner en forma estudiada los detectores y la central de alarma que hayamos instalado para evitar robos. La sirena debe estar auto protegida con el fin de evitar posibles manipulaciones de un extraño y para resistir cualquier condición atmosférica.

Para el oído humano se considera que un sonido por encima de los 80 decibelios (dB) es alto, alcanzando el umbral de dolor a los 130 decibelios, es por esto que están diseñadas en torno a una potencia de 110 decibelios, la sirena que se instaló en el tablero alcanza una potencia de 115 decibelios. La sirena cumple el objetivo de ahuyentar al intruso, incluso antes de que su entrada sea efectiva.

Para la demostración de la instalación y programación del sistema de seguridad se implementó un buzzer o zumbador adicional que reemplace a la sirena el cual emitirá menos ruido.

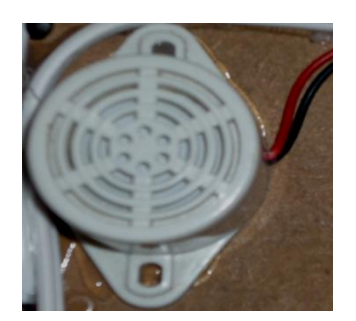

Fig. 2.10Buzzer

La conexión del buzzer es similar al de la sirena el cable rojo está conectado al terminal Bell (+) y el cable negro está conectado al terminal Bell (-) de la tarjeta, este dispositivo está montado en la parte posterior del tablero.

#### **2.2.6 Montaje e Instalación de la Batería**

La batería que se conectó es de 12v, 4Ah, la tarjeta tiene dos cables de alimentación un rojo que está conectado al borne positivo y un negro que está conectado al borne negativo de la batería, si la batería se conecta al revés el fusible de 5A se fundirá.

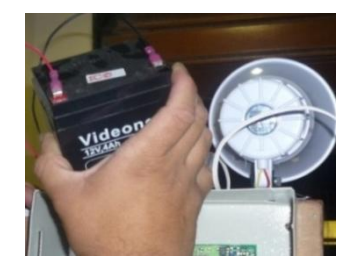

Fig. 2.11 Conexión de Batería

La batería se coloca para prevenir un fallo eléctrico ya sea por manipulación intencionada o bien por fallo de la empresa que lo suministra, de esta manera se asegura el funcionamiento continuo a la central y a los detectores, esta se la conecta antes de instalar la C.A. La batería es de material de Litio y debe tener un mantenimiento frecuente ya que la vida útil es de tres años; si hay un corte del fluido eléctrico la batería empieza a funcionar durante un periodo de 8 horas, según la cantidad de sensores montados es el tiempo de duración de la batería, cuando se restablece el fluido eléctrico la tarjeta recarga la batería que se consumió mientras no existía fluido eléctrico.

# **2.2.7 Montaje e Instalación del transformador**

Inmediatamente se procedió a alimentar la central o unidad de control esto lo logramos gracias a un transformador que convierte la tensión de 110v a 12v de CA, el transformador es el que proporciona la tensión necesaria para el funcionamiento de los circuitos electrónicos que componen la central, está conectada en los bornes de entrada AC de la tarjeta o unidad de control, esta instalación se la realizó con cable gemelo número 2x22 AWG Cu.

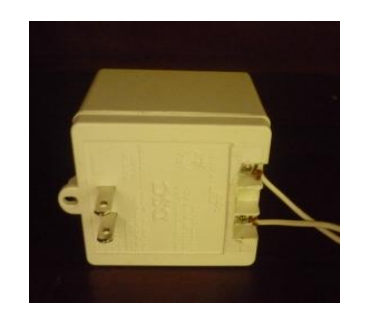

Fig. 2.12 Conexión de Transformador

# **2.2.8 Instalación del Code Encryptor**

La conexión del Code Encryptor es similar a la conexión del teclado, este dispositivo posee seis salidas o cables que van conectados a la tarjeta de la siguiente manera:

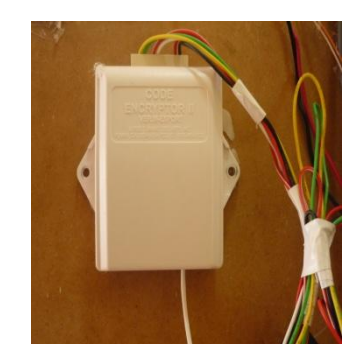

Fig. 2.13 Conexión del Code Encryptor

- > Cable ROJO se lo conecta a la terminal Red de la tarjeta
- Cable NEGRO se lo conecta a la terminal Black de la tarjeta

Esta conexión se la realiza para alimentar a este módulo.

- Cable AMARILLO se lo conecta a la terminal Yellow de la tarjeta
- Cable VERDE se lo conecta a la terminal Green de la tarjeta

Esta conexión se la realiza para dar señal al módulo.

- Cable ROJO-BLANCO se lo conecta a la terminal Z7 de la tarjeta
- Cable BLANCO se lo conecta a la terminal COM de Z7 y Z8

Esta conexión se la realiza para asignar una zona al módulo.

# **2.2.8.1 Especificaciones**

- Entrada de energía de 12VDC
- $\triangleright$  Canal 1 salida de datos
- $\triangleright$  Canal 2 relaís N/O, COM (10Amp)
- $\triangleright$  Canal 3 seleccionable: N/O, N/C, COM 5amp
- Canal 3 salida de datos de pánico de teclado pequeño
- $\triangleright$  Frecuencia de 303 Mhz
- Consumo de energía en stand-by/espera 15ma
- $\triangleright$  Rango de temperatura -5°F a 160°F (solo uso interior)

# **2.2.9 Instalación del Control Remoto**

Para instalar el control remoto al Code Encryptor se presiona y suelta el botón del `programa en el receptor. La luz en el receptor se encenderá On; inmediatamente presionar el botón más grande del control remoto tres veces, la luz en el receptor debe apagarse Off indicando que el control ha sido aprehendido. Si la luz en el receptor se queda encendida el remoto no ha sido aprehendido.

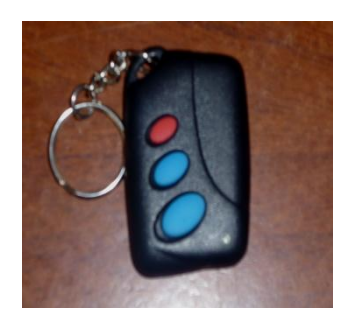

Fig. 2.14 Conexión del Code Encryptor

Para anular un control remoto se presiona y sostiene el botón del programa, la luz se encenderá por cuatro segundos. Luego se apagará y finalmente se encenderá de nuevo indicando que se han anulado todos los remotos de la memoria.

# **2.2.9.1 Especificaciones**

- $\triangleright$  Batería de 12VDC Mini (parte #GP23A)
- $\triangleright$  Rango 150 pies 0 45.72m
- Reemplazar la batería una vez por año.

Con el control remoto se puede armar el sistema de alarma, para desarmar este sistema de alarma debemos ingresar el código de usuario de cuatro dígitos.

# **2.3GUÍA PARA LA PROGRAMACIÓNDEL TECLADO**

# **2.3.1 Introducción**

El teclado LCD5511con entrada de zona puede ser usado en sistemas de seguridad de hasta 64 zonas. Este teclado LED no pierde la programación o el estado del sistema en unafalla completa de CA o de batería.

# **2.3.2 Especificaciones del Comunicador Digital**

- $\triangleright$  Respalda la mayoría de los formatos de comunicación, incluyendo el SIA y Contacto ID
- > Llamada personal por evento iniciado
- $\triangleright$  Tres números telefónicos programables
- Dos números de cuenta
- $\triangleright$  Respalda la comunicación celular LINKS1000
- Respalda el Transmisor de Radio de Largo Alcance LINKS2X50
- Marcación de Pulso y DTMF
- Captura de Línea DPDT
- Característica Contra-Obstrucción
- $\triangleright$  Reporte por separado de transmisiones seleccionadas para cada número telefónico.

# **2.3.3 Programación del Teclado**

El teclado LCD5511 tiene varias opciones de programación disponibles.La programación del LCD5511 es similar a la programación del resto del sistema, cuando se esté en la sección de programación del LCD5511 el teclado mostrará en la parte superior cuáles opciones están activadas encendiendo las luces de listo, armado y sistema.

Para activar o desactivar una opción, presione el número correspondiente a la opción en el teclado numérico. Serán mostradas los números de las opciones que están activadas actualmente.

# **2.3.4Programación del Reloj (\*6)**

Para programar la hora y fechas correctas para el sistema, se debe remitir al manual de instalación del sistema.

Para la programación de la hora y fecha en el teclado se debe digitar:

# **\*6 1234 1 13:30 10 20 10 ##**

- a) Digitamos \*6 para entrar a la programación
- b) Digitamos el código del usuario que por defecto es 1234
- c) Digitamos 1 que es la dirección donde programa hora y fecha
- d) Digitamos la hora HH:MM (hora: minutos)
- e) Digitamos la fecha MM:DD:YY (mes, día, año)
- f) Finalmente digitamos ## para salir de la programación.

La programación del reloj en la alarmatiene una importancia muy significativa ya que si la alarmano cuenta con servicio de monitoreo y existe un robo se puede demostrar la hora exacta en que el delincuente ingreso al local. Esto se lo logra gracias a la tarjeta donde se pude descargar todos los eventos sucedidos como que zonas fueron activadas y la hora exacta en que se cometió el delito, caso contrario de no programar la hora no se podrá demostrar la hora en que el delincuente ingreso al local restándole confianza al instalador.

# **2.3.5 Cambio de clave de Usuario (\*5)**

Un Código Principal es programado durante la fabricación de la tarjeta. En la tarjeta PC1832 que utilizamos en el tablero el código es "1234".El Código Principal es usado para armar y desarmar el panel. La programación desde la fabricación, permite al usuario, cambiar el Código Principal,el panel puede ser programado por el instalador de tal forma que el usuario no pueda cambiar este código. Cada persona debe mantener su Código de Acceso de 4 dígitos en secreto para asegurar la seguridad del sistema.

Hay 37 códigos de acceso disponibles al usuario. Ellos son los siguientes:

Código de Acceso (40)… Un código Usuario

Códigos de Acceso (01) - (32)… 32 códigos de acceso general

Códigos de Acceso (33) - (34)… Dos códigos de compulsión

Códigos de Acceso (41) - (42)… Dos códigos de supervisión

Todos los códigos de acceso tienen la capacidad de armar o desarmar el sistema y pueden activar las salidas PGM.

Ejemplos de cambios de clave de usuarios:

# **Ejemplo 1:**

Cambiar código de usuario

Sabemos que de fábrica el código de usuario es 1234; para cambiar este código debemos digitar de la siguiente forma:

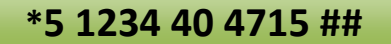

- a) Digitamos \*5 para entrar a la programación
- b) Digitamos el código del usuario que por defecto es 1234
- c) Digitamos 40 que es la dirección donde se va a cambiar el código
- d) Digitamos el nuevo código se usuario en este caso 4715
- e) Finalmente digitamos ## para salir de la programación

De esta manera presionando estos dígitos en el teclado se ha cambiado el código de usuario.

# **Ejemplo 2:**

Se quiere cambiar el código de acceso del usuario 3; para cambiar este código debemos digitar de la siguiente forma:

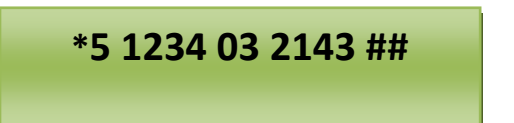

- a) Digitamos \*5 para entrar a la programación
- b) Digitamos el código del usuario que por defecto es 1234
- c) Digitamos 03 que es el numero de usuario que se va a cambiar el código
- d) Digitamos el nuevo código se usuario en este caso 2143
- e) Finalmente digitamos ## para salir de la programación

De esta manera presionando estos dígitos en el teclado se ha cambiado el código de usuario 03; siguiendo los mismos pasos podemos cambiar los códigos de usuario de 01 a 32. Estos códigos son muy usados por ejemplo en instituciones públicas donde existe mucho personal y cada uno de ellos debe tener su propio código de acceso al edificio como los guardias o personal de servicio etc.

### **Código de Compulsión**

Existen dos códigos de compulsión 33, 34 estos códigos desactivan la alarma y la vez envía un reporte de pánico de emergencia a la central de monitoreo. Estos dos códigos de los utiliza cuando el dueño de un local es obligado por un delincuente a desactivar la alarma para poder delinquir fácilmente sin que llegue un reporte a la central de monitoreo.

# **2.3.6 Programación de Zonas (001)**

Para la programación de zonas primeramente debemos saber que es una zona. **Una Zona es un área que está protegida por un dispositivo de seguridad**. Por ejemplo, una habitación protegida por un detector de movimiento puede ser la "Zona 1", mientras que una ventana protegida por un contacto magnético puede ser la "Zona 2", esto depende del instalador y de las comodidades que se tenga para la instalación, el instalador es el que informa de las zonas que han sido instaladas en un domicilio o local.

En la tarjeta del tablero tenemos 8 zonas para poder programarlas, en este caso solo utilizamos 7 zonas, la zona que no utilizamos es la zona cuatro que tiene un defecto de fábrica la cual no se la puede programar.

Para la programación de zonas debemos seguir el siguiente manual de programación básica y definición de zonas que vienen dadas de fábrica. En este caso utilizamos las definiciones de zona más usadas en la programación.

#### **Definiciones de Zonas**

**00** Zona Nula (No Usada)

**01** Demora 1

**02** Demora 2

**03** Instantánea

**04** Interior

**05** Interior, Presente / Ausente

**11** Robo 24 Horas

La sección [001] nos permite seleccionar como cada una de laszonas que seusa operará. Cada zona requiere un código dedos dígitos para ser programada el cual describe la definiciónde zona.

# **[00] Zona Nula**

La zona está vacante. Las zonas no usadas deben serprogramadas como zonas Nulas.

# **[01] Zona de Demora 1**

Este tipo de zona normalmente es usada en puertas de entrada /salida. Una vez que la demora de salidaha culminado, al abrir la zona empezará el contador de lademora de entrada. Durante el período de demora de entrada el zumbador del teclado sonará un tono continúo para advertir alusuario que el sistema debe ser desarmado, si el control esdesarmado antes que la demora de entrada culmine, ningunaalarma será generada.

# **[02] Zona de Demora 2**

El período de demora de entrada de la Demora 2 puede ser fijadoindependientemente de la Demora 1 en la sección de programación [005].

# **[03] Zona Instantánea**

Este tipo de zona es usada para ventanas, puertas del patio u otras zonas del perímetro, y para detectores de rotura de vidrio; como su nombre lo dice causa una alarma instantánea si es violentadacuando el control está armado.

#### **[04] Zona Interior**

Normalmente esta zona es usada por dispositivos de protección interior tales como detectores de movimiento. Esta zona no causará una alarma si es violentada durante la demora de entrada, si la zona es violentada antes que la demora de entrada haya empezado causará una alarma instantánea.

#### **[05] Zona Interior Presente / Ausente**

Esta zona es normalmente usada por dispositivos de protección interior, tales como detectores de movimiento, este tipo de zona trabaja similar al tipo de zona Interior.

Este tipo de zona evita que el usuario tenga quemanualmente excluir zonas de tipo interior cuando está armandoen casa.

# **[11] Zona de Robo 24 Horas**

Si esta zona es violentada cuando el sistema este ya sea armadoo desarmado, el control inmediatamente engancha la salida dealarma y comunicará a la estación de monitoreo inmediatamente.La alarma sonará hasta que el tiempo de Corte de Campanaculmine o hasta que un código sea introducido.

Ahora para programar las zonas del tablero se tiene que tomar en cuenta que dispositivo de seguridad está conectado a la zona de la tarjeta o unidad de control, para lo cual nos basamos en la siguiente tabla:

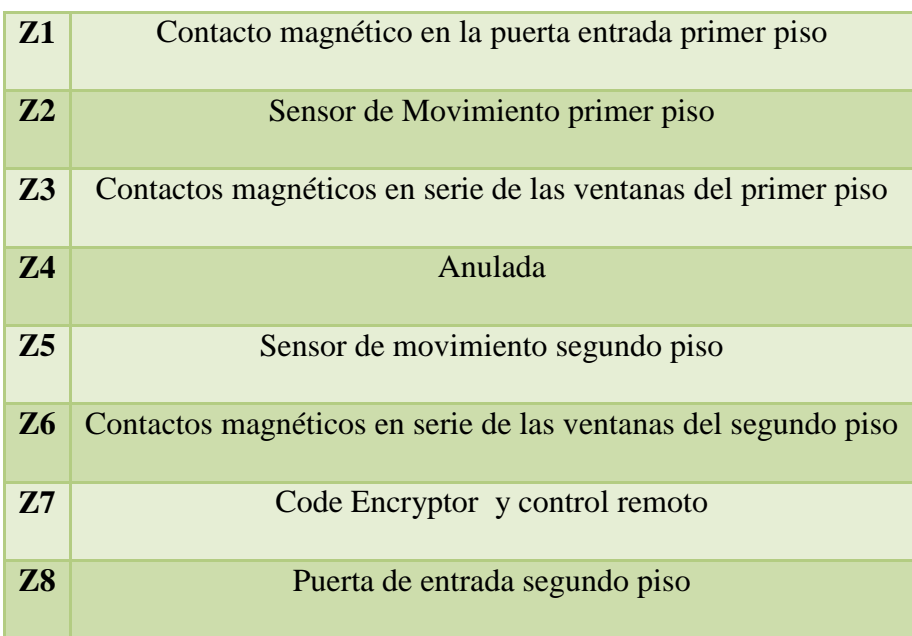

Tabla 1. Zonificación en Talero Didáctico

# **Ejemplos de programación de zonas.**

# **Ejemplo 1:**

Se quiere programar a la Z1 como demora 1, Z2 como interior y Z3 como instantánea, en el teclado presionamos;

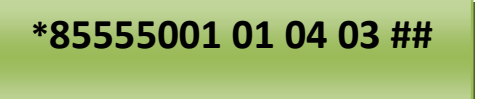

- a) Entramos a la programación digitando \*8
- b) Entramos el código del instalador que por defecto es 5555
- c) Direccionamos presionando 001 para ingresar a programar zonas
- d) Digitamos 01 para programar a Z1 como demora 1
- e) Digitamos 04 para programar a Z2 como interior
- f) Digitamos 03 para programar a Z3 como interior
- g) Finalmente digitamos ## para salir de la programación

# **Ejemplo 2:**

Se quiere programar a la Z1 como demora 1, Z2 como interior presente ausente, Z3 como instantánea y Z4 como nula;en el teclado presionamos;

# **\*85555001 01 05 03 00**

- a) Entramos a la programación digitando \*8
- b) Entramos el código del instalador que por defecto es5555
- c) Direccionamos presionando 001 para ingresar a programar zonas
- d) Digitamos 01 para programar a Z1 como demora 1
- e) Digitamos 05 para programar a Z2 como interior presente/ ausente
- f) Digitamos 03 para programar a Z3 como interior
- g) Digitamos 00 para programar a Z4 como instantánea
- h) Finalmente digitamos ## para salir de la programación.

# **2.3.7 Programación de Tiempos del Sistema (005)**

Al entrar a esta sección primero se debe entrar a la subsección 01 y programamos lo siguiente:

- 030 \_\_\_\_\_\_\_\_ \_\_\_\_\_\_\_\_\_\_\_\_\_\_\_\_\_\_\_\_Demora 1 de Entrada (001-255 segundos)
- 045 \_\_\_\_\_\_\_\_\_\_\_\_\_\_\_\_\_\_\_\_\_\_\_\_Demora 2 de Entrada (001-255 segundos)
- 120 \_\_\_\_\_\_\_ \_\_\_\_\_\_\_ \_\_\_\_ Demora de Salida (001-255 segundos)

Luego de programar estos tres tiempos ahora vamos a la subsección 09 para programar el tiempo de interrupción de la sirena.

004 \_\_\_\_\_\_\_\_ \_\_\_\_\_\_\_\_ \_\_\_\_Tiempo de Sirena (001-255 minutos)

El tiempo de entrada 1 y 2 están dados en segundos.

Este tiempo de entrada es el tiempo que tenemos después de abrir la puerta de entrada/salida para llegar al teclado y desarmar el sistema mediante un código, por lo general podemos programar 10 segundos de entrada hasta llegar al teclado.

El tiempo de demora 2 de entrada normalmente no lo tenemos o no lo programamos por que en un local o residencia no vamos a tener dos puertas de entrada salida para poder utilizar el tiempo de demora 2 de entrada.

El tiempo de demora de salida es el periodo de tiempo permitido para que usuario o dueño del local protegido salga después de haber introducido un código de acceso para armar el sistema.

El tiempo de sirena esta dado en minutos de fábrica lo cual significa que al programar el tiempo de sirena lo haremos en minutos. La sirena se silenciará después del número de minutos programados. El control supervisa la salida campana (BELL), si una condición de apertura es detectada, el control inmediatamente indicará una condición de falla sonando el teclado dos veces cada 10 segundos para alertar al propietario del problema. Por ejemplo si programamos el tiempo de sirena que suene cinco minutos en una falsa alarma significa que cuando sucedaesta falsa alarma que puede ser activada por un mosquito, un roedor o cualquier otra circunstancia que activo el sensor de movimiento la sirena sonara por cinco minutos y luego se apagará, también tenemos la opción de que si un delincuente entra en un local protegido la sirena iniciará a sonar por cada movimiento que haga el delincuente, si este delincuente se queda estático hasta que deje de sonar la sirena por el tiempo programado y luego empieza a moverse el tiempo de sirena vuelve a cero y sonará por cinco minutos más, este efecto de sirena seguirá funcionando hasta que el delincuente salga, la alarma sonará hasta que un código sea introducido o el tiempo de corte de campana haya culminado.

### **Ejemplos de programación de tiempos del sistema**

# **Ejemplo 1:**

Se quiere programar en la entrada de demora 1 10seg, entrada de demora 2 10seg, demora de salida 1min, y el tiempo de sirena 3min. Para realizar esta programación digitamos de la siguiente forma:

# **\*85555005 010 010 060 003 ##**

- a) Entramos a la programación digitando \*8
- b) Entramos el código del instalador que por defecto es5555
- c) Direccionamos presionando 005 para ingresar a programar tiempos
- d) Digitamos 010 para programar 10seg de demora entrada 1
- e) Digitamos 010 para programar 10seg de demora entrada 2
- f) Digitamos 060 para programar 60seg de demora salida
- g) Digitamos 003 para programar 3min de tiempo de sirena
- h) Finalmente digitamos ## para salir de la programación

# **Ejemplo 2:**

Se quiere programar en la entrada de demora 1 08seg, entrada de demora 2 10seg, demora de salida90seg, y el tiempo de sirena 5min. Para realizar esta programación digitamos de la siguiente forma:

# **\*85555005 008 010 090 005 ##**

- a) Entramos a la programación digitando \*8
- b) Entramos el código del instalador que por defecto es5555
- c) Direccionamos presionando 005 para ingresar a programar tiempos
- d) Digitamos 008 para programar 08seg de demora entrada 1
- e) Digitamos 010 para programar 10seg de demora entrada 2
- f) Digitamos 090 para programar 90seg de demora salida
- g) Digitamos 005 para programar 5min de tiempo de sirena
- h) Finalmente digitamos ## para salir de la programación

# **2.3.8 Programación de primer número de teléfono (301)**

El primer número de teléfonose lo programa para que lleguen reportes a la central de monitoreo cuando se active un dispositivo de alarma en el lugar protegido. La alarma llamara automáticamente a la central de monitoreo llegando reportes a la central. En este caso se utiliza una base de celular para hacer llegar los reportes a la central.

# **Ejemplo 1:**

Programar el `primer número telefónico con 072561657, se programa con 072 porque se está utilizando una base de celular; para realizar esta programación digitamos de la siguiente forma:

# **\*85555301 072561657 ##**

- a) Entramos a la programación digitando \*8
- b) Entramos el código del instalador que por defecto es5555
- c) Direccionamos presionando 301 para ingresar a programar  $1<sup>er</sup>$  número de teléfono
- d) Digitamos el número de teléfono 072561657
- e) Finalmente digitamos ## para salir de la programación

Así logramos programar el primer número telefónico con el que se va a conectar la alarma a la central de monitoreo.

# **2.3.9 Programación del número de cliente (310)**

Esta programación se la realiza para identificar al cliente con un número de cuatro dígitos por ejemplo el cliente número 0300; en esta sección tenemos cuatro espacios los cuales tenemos que llenarlos a todos con un número, parapoder identificar el número de cliente.

# **Ejemplo 1:**

Programar el número de cliente 0300; para realizar esta programación digitamos de la siguiente forma:

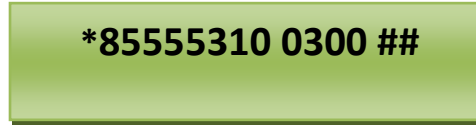

- a) Entramos a la programación digitando \*8
- b) Entramos el código del instalador que por defecto es5555
- c) Direccionamos presionando 310 para ingresar a programar  $1<sup>er</sup>$  número de cliente
- d) Digitamos el número de cliente 0300 para llenar los cuatro espacios
- e) Finalmente digitamos ## para salir de la programación

Así logramos programar el número de cliente designado acierto local protegido.

#### **2.3.10 Opciones del Formato del Comunicador (350)**

Cada número telefónico de comunicación de la sección 301 puede ser programado para reportar usando cualquiera de los 8 formatos disponibles. Tres formatos son los más utilizados en esta programación, Contact ID, SIA, y Marcación Residencial.

Los ocho formatos utilizados en esta sección son los siguientes:

De Fábrica

02 <sub>—</sub> 1er/ 3er Número Telefónico

02 \_\_ \_\_ 2do Número Telefónico

**01** 20 BPS, 1400 HZ Reconocimiento

**02** 20 BPS, 2300 HZ Reconocimiento

**03** DTMF CONTACT ID

**04** SIA FSK

**05** Localizador (Pager)

**06** Residencial

**07** 10 BPS, 1400 HZ Reconocimiento

**08** 10 BPS, 2300 HZ Reconocimiento

#### **Contact ID(03)**

El Contact ID es un formato especializado que comunicará información usando tonos en vez de pulsos. Este formato permite que más información sea enviada más rápido que otros formatos. Por ejemplo, además de reportar una alarma en la zona uno, el formato Contact ID también reportará el tipo de alarma, como una alarma de Entrada/Salida. En este formato se puede a la central de programar como el usuario quiere que le lleguen los reportes; es poco utilizado porque se tiene que programar uno a uno los códigos, además es un formato muy lento.

#### **SIA(04)**

En este formato no se puede programar ningún código dirección hay que registrar los códigos de fabrica, cuando hay un reporte este nos llega en 7seg a la central de monitoreo.

SIA es un formato especializado que comunicará la información rápidamente usando Modulación por Desplazamiento de Frecuencia (FSK) en lugar de pulsos. El formato SIA automáticamente generará el tipo de señal que está siendo transmitida, como Robo, Incendio, Pánico, etc. El código de reporte de dos dígitos es usado para identificar la zona o el número del código del usuario.

# **Formato Residencial(06)**

La opción formato residencial puede ser programada para cualquier número telefónico. Si un evento ocurre este formato dirige la llamada a un número telefónico programado en este caso a la central receptora de alarma o a un celular del propietario. Cuando el usuario posee monitoreo este formato primero llama a central y luego a los números que se programe.

#### **Ejemplo de programación de formato de comunicación**

# **Ejemplo 1**

Programar el formato de comunicación para que llame a la central de monitoreo. Se debe digitar de la siguiente forma:

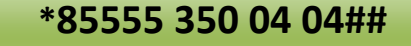

a) Entramos a la programación digitando \*8

b) Entramos el código del instalador que por defecto es5555

c) Direccionamos presionando 350 para ingresar a programar formato de comunicación

d) Digitamos dos veces 04 que es formato SIA que llamará a la central de monitoreo

e) Finalmente digitamos ## para salir de la programación de formato de comunicación.

Así se realiza la programación para que la alarma haga la llamada a central y a un número celular.
#### **2.3.11Zona de Teclado (000)**

Los teclados con entradas de zonas pueden ser conectados a dispositivos tales como contactos de puerta. Esto le ahorra tener que correr cables al control por cada dispositivo.

Para programar zona del teclado hay que entrar a la sección (000), (0) luego ir al espacio del teclado; este tiene ocho espacios desde 11 a 18. Cuando se programe zona del teclado el primer dígito es la partición donde está asignado el teclado, el segundo dígito es la asignación de espacio del teclado. Una partición es hacer que una alarma funcione independientemente de otra, para entender de mejor manera propondré un ejemplo: cuando instalamos una alarma en edificio de cinco departamentos se instalará una sola central de alarmas que se la puede programar como cinco alarmas distintas una de otra; con esto logramos reducir gastos en tarjeta, batería, transformador y en especial el cableado.

**Ejemplo:** Para programar la partición a la cual va a pertenecer el teclado del tablero didáctico se debe digitar lo siguiente:

# **\*85555000 0 11 ##**

- a) Entramos a la programación digitando \*8
- b) Entramos el código del instalador que por defecto es5555
- c) Direccionamos presionando 000 para ingresar a programar zona del teclado
- d) Digitamos 0 para poder programar el espacio y partición del teclado
- e) Digitamos 11 para asignar partición 1 y espacio 1
- f) Digitamos ## para salir de la programación.

De esta manera se realiza la programación para asignar partición y espacio al teclado.

Ahora se realizará ejemplos de programación de particiones y espacios en otro tipo de tarjetas. Debemos tener en cuenta que esto debe ser realizado en cada teclado que requiera programación.

# **Ejemplo 1**

Asignar el teclado que corresponda a la tercera partición espacio 1. Se debe digitar lo siguiente:

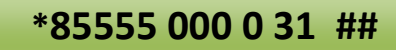

- a) Entramos a la programación digitando \*8
- b) Entramos el código del instalador que por defecto es5555
- c) Direccionamos presionando 000 para ingresar a programar zona del teclado
- d) Digitamos 0 para poder programar el espacio y partición del teclado
- e) Digitamos 11 para asignar partición 3 y espacio 1
- f) Digitamos ## para salir de la programación.

De esta manera se realiza la programación para asignar partición 3 y espacio 1 al teclado.

# **Ejemplo 2**

Asignar el teclado que corresponda a la segunda partición espacio 2. Se debe digitar lo siguiente:

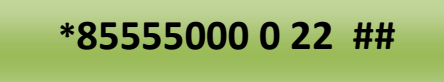

- a) Entramos a la programación digitando \*8
- b) Entramos el código del instalador que por defecto es5555
- c) Direccionamos presionando 000 para ingresar a programar zona del teclado

d) Digitamos 0 para poder programar el espacio y partición del teclado

- e) Digitamos 11 para asignar partición 2 y espacio 2
- f) Digitamos ## para salir de la programación.

De esta manera se realiza la programación para asignar partición 2 y espacio 2 al teclado.

# **Ejemplo 3**

Designar particiones y espacios en un departamento de tres pisos; empezar desde el segundo `piso que tiene tres teclados y en el tercer piso un teclado, digitamos lo siguiente:

Segundo piso primer teclado:

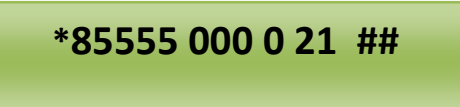

Segundo piso segundo teclado

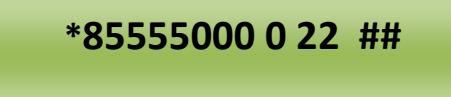

Segundo piso tercer teclado

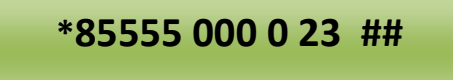

Tercer piso primer teclado

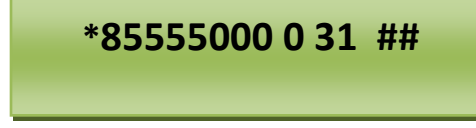

Tercer piso segundo teclado

# **\*85555000 0 32 ##**

Digitando todo esto se logra la programación requerida en cada uno de los departamentos requeridos, recordemos que esto se lo realiza con una sola tarjeta.

**Nota:** Siempre que se vaya a asignar una zona al teclado se debe asignar partición 1 y espacio 1.

#### **2.3.12Asignación de Zona del Teclado (020)**

Los teclados con entradas de zonas pueden ser conectados a dispositivos tales como contactos de puerta. Esto le ahorra tener que correr cables al control por cada dispositivo. Para instalar el teclado, abrir el plástico del teclado removiendo el tornillo que está en la parte inferior de la unidad. Se debe localizar las cinco terminales en el tablero del circuito del teclado. Luego conectar los cuatro cables del Keybus desde el control, el cable tomate a R, el banco/tomate a B, el azul a Y, y el blanco/azul a G. Para conectar la zona, recorra un cable a la terminal Z y el otro a la B. Para dar energía a los dispositivos, usar el tomate y blanco/tomate para suministrar energía a los dispositivos.Resistores al final de lalínea deben ser colocados en el dispositivo al final delcircuito. Cuando esté usando las entradas de zona de teclado, cada entrada usada debe asignarse a un número de zona en la Programación del Instalador. Primero, asegurarse que se haya registrado todos los teclados instalados en los espacios deseados en este caso solo asignamos una zona del teclado. Después, entrar a la sección de programación [020] para asignar las zonas. Hay ocho ubicaciones de programación en esta sección, una para cada espacio de teclado. Entre un número de zona de 2 dígitos para cada una de las zonas del teclado. Este número debe ser introducido en la ubicación correspondiente al teclado al cual cada zona está conectada.

#### **Ejemplo de Programación de zona del teclado**

#### **Ejemplo 1**

Asignar zona del teclado como zona 8. Se debe digitar lo siguiente:

# **\*85555020 08 ##**

a) Entramos a la programación digitando \*8

- b) Entramos el código del instalador que por defecto es5555
- c) Direccionamos presionando 020 para ingresar a programar zona del teclado
- d) Digitamos 08 para designar como zona 8 a la zona del teclado
- e) Digitamos ## para salir de la programación.

De esta manera se realiza la programación para asignar zona del teclado como Z1.

### **2.3.13 Cambio del código del Instalador**

El código del instalador se puede cambiar si el instalador así lo requiere; el código por defecto de fábrica es 5555 para la tarjeta DSC que se está utilizando.

# **Ejemplo 1**

Cambiar el código del instalador de 5555a 2478. Para realizar este cambio digitamos lo siguiente en el teclado.

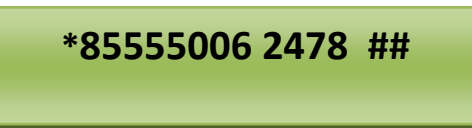

- a) Entramos a la programación digitando \*8
- b) Entramos el código del instalador que por defecto es5555
- c) Direccionamos presionando 006 para ingresar a cambiar el código del instalador
- d) Digitamos 2478 que va a ser el nuevo código del instalador
- e) Digitamos ## para salir de la programación.

De esta manera conseguimos cambiar el código del instalador.

### **2.3.14 Cambio de código del usuario (007)**

El código del usuario de fabrica es 1234 el cual se lo `puede cambiar según sea la necesidad del usuario o dueño del local protegido.

### **Ejemplo 1**

Cambiar el código de usuario de 1234 a 4725. Para realizar este cambio digitamos lo siguiente en el teclado:

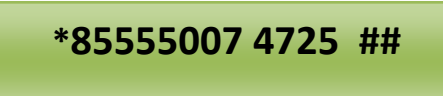

- a) Entramos a la programación digitando \*8
- b) Entramos el código del instalador que por defecto es 5555
- c) Direccionamos presionando 007 para ingresar a cambiar el código del usuario
- d) Digitamos 4725 que va a ser el nuevo código del usuario
- e) Digitamos ## para salir de la programación.

De esta manera conseguimos cambiar el código del usuario

# **2.3.15 Formatear Tarjeta por Teclado (999)**

El formateado de la tarjeta lo utilizamos cuando tenemos un problema en la tarjeta debido a malas instalaciones o programaciones, cuando tenemos defectos o problemas se debe proceder a formatear la tarjeta mediante el teclado o programación.

### **Ejemplo de programación para formatear tarjeta**

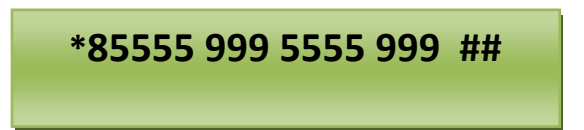

- a) Entramos a la programación digitando \*8
- b) Entramos el código del instalador que por defecto es5555
- c) Direccionamos presionando 999para formato de tarjeta
- d) Digitamos 5555 que es el código del instalador
- e) Digitamos nuevamente 999 para formato de tarjeta.
- f) Finalmente digitamos ## para salir de programación y formato de tarjeta

De esta manera conseguimos formatear la tarjeta.

# **2.3.16 Formatear Tarjeta Manualmente**

Se puede dar formato a la tarjeta manualmente siguiendo los siguientes pasos:

- $\triangleright$  Se debe desconectar la batería
- Desconectar la alimentación
- Desconectar todo cable que esté conectado a Z1
- $\triangleright$  Hacer un puente entre PGM1 y Z1
- $\triangleright$  Conectar alimentación
- $\triangleright$  Esperar hasta escuchar dos sonidos que emite el teclado
- $\triangleright$  Desconectar alimentación
- Desconectamos el puente entre PGM1 y Z1
- $\triangleright$  Conectar todos los cables que estuvieron en Z1
- $\triangleright$  Finalmente conectar primero la batería y luego la alimentación

De esta manera se da formato a la tarjeta de una forma manual.

# **2.3.17 Reconocimiento de Módulos (902-903)**

Generalmente se utiliza esta programación cuando se suman módulos o dispositivos de protección que necesitan ser reconocidos por la central o unidad de control para su buen funcionamiento y efectividad.

Para realizar este reconocimiento de módulos digitamos lo siguiente:

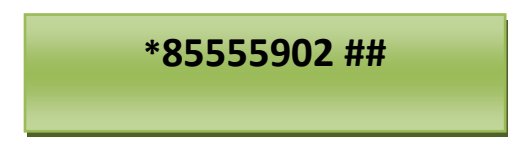

Esperamos unos segundos mientras la tarjeta reconoce los módulos instalados en la alarma para que puedan funcionar con efectividad. Seguimos digitando lo siguiente:

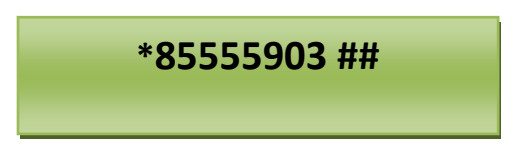

Digitado esto los módulos serán reconocidos por la tarjeta o unidad de control y estarán listos para usarse.

# **2.3.18 Bloqueo y Desbloqueo del Código de Instalador (990-991)**

Este bloqueo y desbloqueo del código del instalador se lo utiliza por seguridad para evitar que la alarma sea manipulada por personal que desconoce de la programación para de esta manera impedir un daño en la tarjeta.

Para realizar bloqueo delcódigo del instalador digitamos lo siguiente:

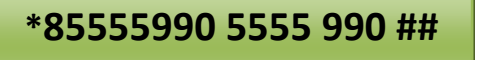

Para realizar desbloqueo del código del instalador digitamos lo siguiente:

# **\*85555991 5555 991 ##**

# .**2.4SISTEMAS A DISTANCIA**

Se utilizan estos sistemas con el fin de comunicar inmediatamente un local determinado, con una central receptora de alarmas, gestionada por una empresa de seguridad, que da aviso en el mismo momento a la policía.

Los sistemas técnicos empleados son vía radio y vía teléfono, aunque dada la complejidad necesaria para cubrir un territorio amplio dentro de la vía radio, ésta sólo se

utiliza cuando no existe red telefónica. Los marcadores Telefónicos, que incluyen las centrales de alarmas, son los encargados de marcar los números de las centrales receptoras de alarmas.

Bloquean el teléfono para que no se puedan recibir llamadas y marcan automáticamente, por medio de una señal codificada, estableciéndose así la comunicación.

Hay que tener en cuenta que si se produce un sabotaje en la línea telefónica, no se podrá establecer comunicación entre el local protegido y la central receptora, aunque la central de alarmas del local siga funcionando correctamente. No obstante, la central receptora de alarmas detecta la falta de comunicación entre ella y el abonado, estableciendo así un conducto que avise del hecho, y poniendo en marcha, si es necesario, el proceso de aviso y protección del local en cuestión.También se puede colocar una sirena que funcione cuando se corte la línea telefónica.

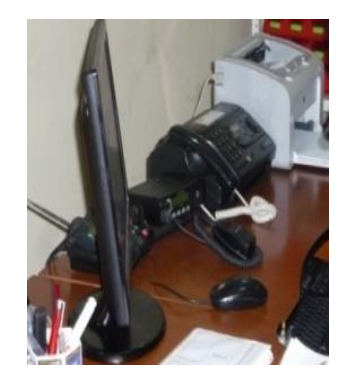

Fig. 2.15 Central de Monitoreo

### **2.4.1 Como funciona una Central Receptora de Alarmas**

Cuando se tiene una señal de alarma ya sea por violación de puertas, ventanas, presencia de humo o calor o cualquier otro evento; la señal de esta alarma llega automáticamente a la central a través de un transmisor digital conectado a la línea telefónica. La central receptora de alarmas procesa las señales recibidas y las muestra en la pantalla de la computadora como muestra en la figura.

| <b>Reporter</b><br>Archivo Editar<br>Instrumento Avuda                    | por Sur-Gard | 訳EPORTER (A)(A)     |                   | (因)<br>M       |      | 圈<br>$\odot$                  | <b>CENTRAL - Vien.</b><br>Θ               | k?                                     |
|---------------------------------------------------------------------------|--------------|---------------------|-------------------|----------------|------|-------------------------------|-------------------------------------------|----------------------------------------|
| Fecha/Tiempo                                                              | Pr           | Cuenta              | Alarma            | Partición      | Zona | Definición de Alarma          | A/C                                       | Ack                                    |
| 02/04/2010 23:49:40                                                       | 5            | 01-000-0173         | NCL.              | $\overline{1}$ | 40   | <b>Closing Report</b>         | I.                                        | $\bullet$                              |
| 02/04/2010 23:47:09                                                       | 5            | 01-000-0069         | <b>NCL</b>        | $\overline{1}$ | 02   | <b>Closing Report</b>         | 艷                                         | ø                                      |
| 02/04/2010 23:44:15                                                       | 5            | 01-000-0050         | <b>NBA</b>        | $\overline{1}$ | 03   | <b>Burglary Alarm</b>         | Ŀ                                         | ۵                                      |
| 02/04/2010 23:44:15                                                       | 5            | $01 - 000 - 0050$   | <b>NBH</b>        | $\mathbf{1}$   | 03   | <b>Burglary Alarm Restore</b> | 屫                                         | ۵                                      |
| 02/04/2010 23:39:28                                                       | 5            | 01-001-0009         | R441              | 01             | 001  | <b>Restore Armed STAY</b>     | 艷                                         | ٥                                      |
| 02/04/2010 23:34:01                                                       | 5            | 01-000-0098         | NCL.              | $\mathbf{1}$   | 02   | <b>Closing Report</b>         | 島                                         | ō                                      |
| 02/04/2010 23:32:55                                                       | 5            | 01-000-0216         | R402              | 01             | 002  | Restore Group Open / Close    | л                                         | ā                                      |
| 02/04/2010 23:31:56                                                       | 5            | 01-000-0098         | <b>NOP</b>        | $\overline{1}$ | 02   | Opening Report                | 皿                                         | ۵                                      |
| 02/04/2010 23:26:01                                                       | 5            | 01-000-0166         | <b>NCL</b>        | $\overline{1}$ | 02   | <b>Closing Report</b>         | 艷                                         | ä                                      |
| 02/04/2010 23:21:48                                                       | 5            | 01-000-0097         | NCL.              | $\overline{1}$ | 40   | Closing Report                | I.                                        | ٥                                      |
| 02/04/2010 23:20:41                                                       | 5            | $01 - 000 - 0160$   | <b>NCL</b>        | $\overline{1}$ | 02   | <b>Closing Report</b>         | 屫                                         | ä                                      |
| 02/04/2010 23:20:03                                                       | 5            | 01-000-0097         | <b>NOP</b>        | 1              | 40   | Opening Report                | Л                                         | ٥                                      |
| 02/04/2010 23:15:35                                                       | 5            | $01 - 000 - 0114$   | <b>NCL</b>        | 1              | 02   | <b>Closing Report</b>         | 膈                                         | ø                                      |
| 02/04/2010 23:14:48                                                       | 5            | 01-000-0070         | NCL               | $\overline{1}$ | AA   | <b>Closing Report</b>         | I.                                        |                                        |
| 02/04/2010 23:14:23                                                       | 5            | $01 - 000 - 0005$   | NCL.              | $\overline{1}$ | $01$ | Closing Report                | 屫                                         | ö                                      |
| 02/04/2010 23:11:29                                                       | 5            | 01-001-0134         | NCL               |                | 098  | <b>Closing Report</b>         | I.                                        | ۵                                      |
| 02/04/2010 23:10:52                                                       | 5            | $01 - 000 - 0080$   | NCL.              | $\overline{1}$ | 02   | Closing Report                | 匾                                         | ö                                      |
| 02/04/2010 23:05:48                                                       | 5            | 01-000-0097         | <b>NCL</b>        | $\overline{1}$ | 40   | <b>Closing Report</b>         | 艷                                         | ā                                      |
| 02/04/2010 23:03:19                                                       | 5            | $01 - 000 - 0005$   | <b>NOP</b>        | $\overline{1}$ | 01   | <b>Opening Report</b>         | 皿                                         |                                        |
| 02/04/2010 22:58:32                                                       | 5            | $01 - 001 - 0111$   | <b>NCL</b>        | $\overline{1}$ | 02   | <b>Closing Report</b>         | 艷                                         | ä                                      |
| 02/04/2010 22:55:19                                                       | 5            | $01 - 000 - 0219$   | NCL.              | $\overline{1}$ | 02   | <b>Closing Report</b>         | I.                                        | ٥                                      |
| 02/04/2010 22:53:17                                                       | 5            | $01 - 000 - 0080$   | <b>NOR</b>        | 1              | 00   | <b>Disarm From Alarm</b>      | 皿                                         |                                        |
| 02/04/2010 22:53:17                                                       | 5            | $01 - 000 - 0080$   | <b>NOP</b>        | 1              | 02   | <b>Opening Report</b>         | 皿                                         |                                        |
| 02/04/2010 22:50:49<br>perador RAMIRO AGILA Logged in 02/04/2010 23:34:50 | ε            | $(1 - 0.00 - 0.15)$ | MCI<br>Alarmas 16 | $\mathbf{1}$   | 40   | Closing Report                | <b>DA</b><br>Viernes, 02 de Abril de 2010 |                                        |
| <b>H</b> Inicio<br><b>ES</b>                                              | R Reporter   |                     |                   |                |      |                               | K                                         | $\bullet \ \blacksquare$ $\odot$ 23:50 |

Fig. 2.16Señales recibidas en el computador

Además alerta sonoramente al personal de operación y registra en el computador la hora, fecha, tipo de señal recibida iniciándose inmediatamente el proceso de respuesta mediante los guardias de seguridad o la policía. Esta central receptora de alarmas brinda servicio permanente las 24 horas del día y durante todo el año y cuenta con personal especializado controlando y supervisando los estados de alarma de cada uno de los clientes.

En el momento que se recibe una señal de alarma el personal encargado del monitoreo en la central procede a emprender acciones y procedimientos para atender la novedad del usuario; por ejemplo se realizan llamadas telefónicas o llamadas vía radio a los guardias de seguridad para la verificación del porque se activó la alarma. Además la central guarda todo evento en su memoria para poder revisar luego el historial de cada cliente, en la que nos indica el evento sucedido, la hora, fecha exacta de todas las señales de alarma que llegan a la central.

| <b>Busqueda por</b><br>Fecha/Hora<br>Cuenta<br><b>ROMINA</b><br>$\overline{\phantom{a}}$<br>Cualquier<br>01-000-0025<br>Enmedio 03/03/2010<br> 15 <br>03/04/2010<br>15<br>$\blacktriangledown$<br>$\overline{\mathbf{v}}$<br>G.<br><b>Durante Previos</b><br>$1 \frac{1}{2}$ mes<br>$\overline{\phantom{a}}$<br>$\mathbf{Q}$<br><b>Busque ahora</b> |                     |                     |                          |      | Alarmas<br>24 Hour (Safe)<br>$\overline{\mathcal{F}}$<br>$\left  \mathbf{G} \right $<br>Todas<br>г<br>ö<br>24 Hour (Safe)<br>$\mathbf{v}$<br>Selecc.<br>C.<br>п<br>õ<br>24 Hour (Safe)<br>E |     |                     |                      |  |  |
|----------------------------------------------------------------------------------------------------|---------------------|---------------------|--------------------------|------|----------------------------------------------------------------------------------------------------|-----|---------------------|----------------------|--|--|
| Recibido                                                                                                    | Reconocimiento      | Operador            | Definición Alarma        | Zona | Definición Alarma                                                                                                    | A/C | Comenta             |                      |  |  |
| 01/04/2010 16:20:41                                                                                                    | 01/04/2010 16:25:05 | <b>RAMIRO AGILA</b> | <b>Burglary Alarm</b>    | 002  | «no definición de zona                                                                                                    | Ŀ   |                     |                      |  |  |
| 01/04/2010 16:20:43                                                                                                    | 01/04/2010 16:24:56 | <b>RAMIRO AGILA</b> | <b>Recent Closing</b>    | 098  | «no definición de zona                                                                                                    | r.  |                     |                      |  |  |
| 01/04/2010 16:20:46                                                                                                    | 01/04/2010 16:24:50 | <b>RAMIRO AGILA</b> | <b>Opening Report</b>    | 001  | «no definición de zona                                                                                                    | л   |                     |                      |  |  |
| 01/04/2010 16:20:48                                                                                                    | 01/04/2010 16:24:45 | <b>RAMIRO AGILA</b> | <b>Burglary Unbypass</b> | 003  | «no definición de zona                                                                                                    | 皿   |                     |                      |  |  |
| 01/04/2010 16:20:50                                                                                                    | 01/04/2010 16:23:26 | <b>RAMIRO AGILA</b> | <b>Burglary Unbypass</b> | 004  | «no definición de zona                                                                                                    | п   |                     |                      |  |  |
| 01/04/2010 16:20:53                                                                                                    | 01/04/2010 16:23:21 | <b>RAMIRO AGILA</b> | <b>Burglary Restoral</b> | 002  | «no definición de zona                                                                                                    | л   |                     |                      |  |  |
| 01/04/2010 22:50:24                                                                                                    | 01/04/2010 22:51:14 | <b>RAMIRO AGILA</b> | <b>Burglary Bypass</b>   | 003  | «no definición de zona                                                                                                    | I.  |                     |                      |  |  |
| 01/04/2010 22:50:24                                                                                                    | 01/04/2010 22:51:18 | <b>RAMIRO AGILA</b> | <b>Closing Report</b>    | 098  | «no definición de zona                                                                                                    | в   |                     |                      |  |  |
| 01/04/2010 22:50:26                                                                                                    | 01/04/2010 22:51:09 | <b>RAMIRO AGILA</b> | <b>Burglary Bypass</b>   | 004  | «no definición de zona                                                                                                    | Б   |                     |                      |  |  |
| 01/04/2010 22:50:28                                                                                                    | 01/04/2010 22:51:03 | <b>RAMIRO AGILA</b> | <b>Burglary Bypass</b>   | 006  | «no definición de zona                                                                                                    | в   |                     |                      |  |  |
| 02/04/2010 7:42:19                                                                                                    | 02/04/2010 7:42:51  | <b>RAMIRO AGILA</b> | <b>Opening Report</b>    | 001  | «no definición de zona                                                                                                    | л   |                     |                      |  |  |
| 02/04/2010 10:51:51                                                                                                    | 02/04/2010 10:52:58 | <b>RAMIRO AGILA</b> | <b>Burglary Bypass</b>   | 006  | «no definición de zona                                                                                                    | в   |                     |                      |  |  |
| 02/04/2010 10:51:51                                                                                                    | 02/04/2010 10:53:00 | <b>RAMIRO AGILA</b> | <b>Closing Report</b>    | 098  | «no definición de zona                                                                                                    | Б   |                     |                      |  |  |
| $(4)$ (b) (B) 167 de 167                                                                                                    |                     |                     | 图 Exporter               | œ,   | Œ.<br>Reporte Detallado                                                                                                    |     | Reporte del Cliente | $\ddot{\phantom{1}}$ |  |  |

Fig. 2.17 Historial de clientes

En la central receptora de alarmas se reciben muchas señales indicando un evento como aperturas, cierres, sabotaje del teclado, restauración de energía eléctrica, etc.

Estos son algunos ejemplos de las principales señales recibidas en una central receptora de alarmas:

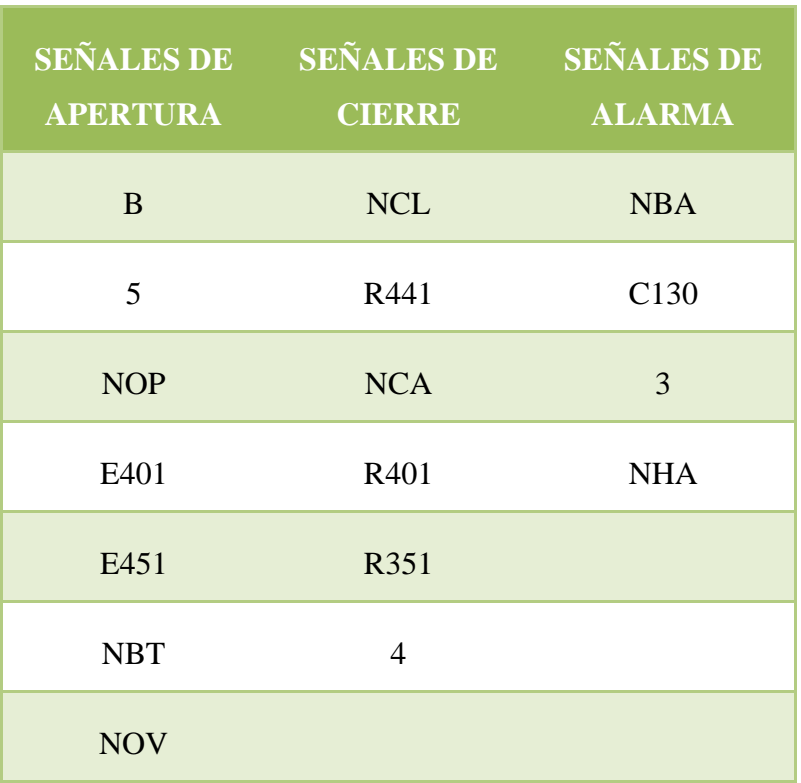

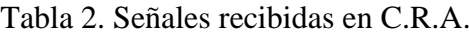

#### **2.4.2Sistemas especiales.**

Las instalaciones de seguridad se pueden complementar y completar con la instalación de circuitos de T.V. y cámaras fotográficas que nos permiten la grabación de los posibles intrusos en el local.

Estas se pueden poner en marcha automáticamente por medio de la central de alarmas o manualmente a través de pulsadores de alarma, atraco.También hay otros sistemas en los que las cámaras están conectadas constantemente y de la misma forma se están grabando todas las imágenes que reproducen las cámaras.

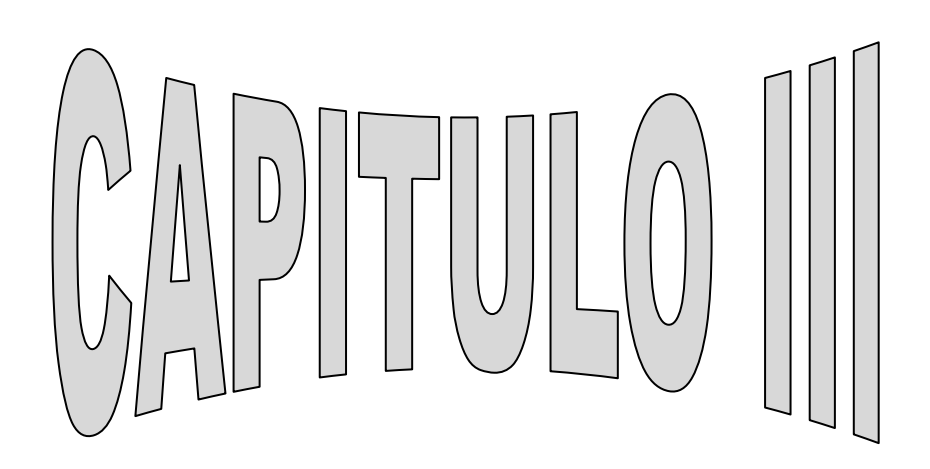

### **3. MATERIALES**

Los equipos y materiales que conforman el tablero didáctico son los siguientes:

### **3.1 Tablero**

El tablero está diseñado de tal forma que los elementos que se encuentran en el mismo permitan un fácil acceso para realizar las debidas prácticas en el equipo de seguridad electrónica.

El tablero tiene las siguientes dimensiones: 1,70m de alto, 0.30m de ancho, 0,50m de largo.

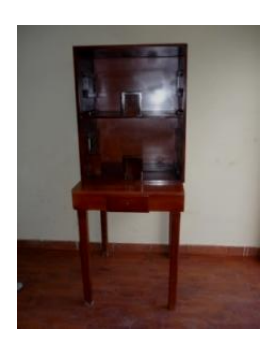

Fig. 3.1 Maqueta

# **3.2 Centralilla**

Una pequeña centralilla que es el cerebro de la alarma, la que recibe la señal de los sensores, almacena claves de activación y desactivación, envían el aviso a la señal receptora, la centralilla tiene un bus de comunicación de 8 cables, 8 entradas de zona (16 zonas con doblado de zona) más una zona de teclado, 8 zonas de expansión, 2 salidas PGM, fuente de alimentación conmutada de 1A, 1 salida de sirena y una salida auxiliar supervisada usando 18AWG o 22AWG.

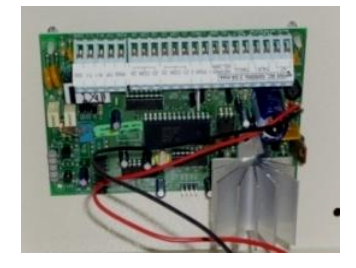

Fig. 3.2 Central o unidad de Control

#### **3.3 Detector de Movimiento**

Un detector de movimiento, como su nombre lo indica detecta el movimiento, es el componente básico e iniciador de la alarma, su función es vigilar una área determinada y tiene un ángulo de detección mayor o menor según su utilidad. Cuando el infrarrojo pasivo (PIR) considera una señal reúne las condiciones de una alarma, usa señales de microondas para confirmar los resultados antes de dar una alarma, el alcance de microondas es ajustable 14m x 14m (45ft x 45ft); tiene un ángulo de visión de 180º y cubre una distancia de 10m.

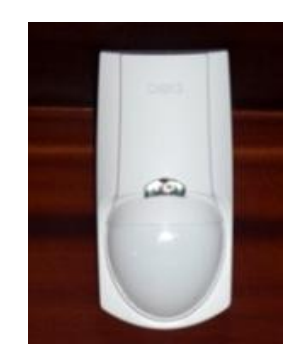

Fig. 3.3 Sensor de Movimiento

#### **3.4 Contacto Magnético**

Un detector magnético o de contacto su función es activar la alarma cuando estos se separen entre sí, se utiliza para detectar la apertura de puertas y ventanas instalando la pieza que contiene los contactos en la parte fija y el imán en la móvil, tiene una entrada universal para transmisor (N.C/N.A), luz LED de batería baja y de transmisión de señal, interruptor anti sabotaje, opción de detección en Serie o en Paralelo sus dimensiones varían según el fabricante.

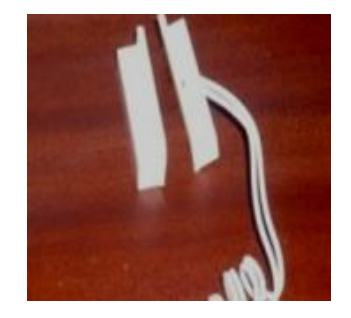

Fig. 3.4 Contacto Magnético

#### **3.5 Teclado**

Un teclado o panel de control, se ubica generalmente en un lugar de fácil acceso para el usuario, el modulo de teclado esta generalmente constituido generalmente por una relación de de 12 teclas, que cada vez que se pulsan generan un determinado código, sirve para activar o desactivar la alarma además se puede programar por medio de un código de fabrica cualquier evento de la tarjeta; tiene una pantalla LCD con mensajes programables, indicador LED de 4 zonas, teclas de acción inmediata, además tiene una configuración independiente de zonas de timbre.

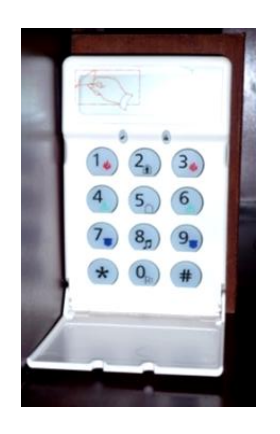

Fig.3.5 Teclado LCD5511

#### **3.6 Sirena**

Una sirena es de 115dB yademás auto protegida, con el fin de evitar manipulaciones de los infractores y además para resistir cualquier condición atmosférica, toda sirena tiene que desarrollar una gran potencia sonora para ser escuchada de esta manera dar el sonido de alerta antes de que el infractor entre, además da aviso a la central en caso de que dispare el sistema de alarma, estas pueden ser de 15w, 20w, 30w, según sea la necesidad.

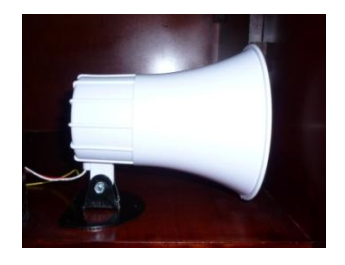

Fig. 3.6 Sirena 30W

#### **3.7 Batería**

Una batería, es un respaldo cuando se corta la energía eléctrica el mando lo hace directamente en la tarjeta de memoria, es recargable de 12V 4Ah, esta se conecta antes de instalar la C.A. etc.

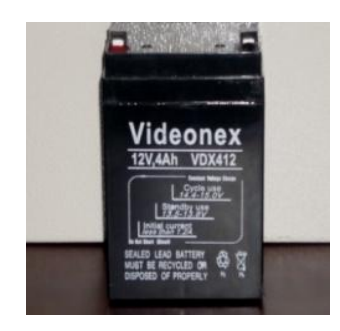

Fig. 3.7 Batería Recargable

### **3.8 Transformador**

Un transformador de 12V de C.A para energizar la centralilla. La instalación se la realiza con cable gemelo 18AWG y equipo de instalación completo, debemos regirnos al código de colores para la respectiva revisión de un Sistema de Seguridad. Según el sistema elegido se pueden agregar más accesorios.

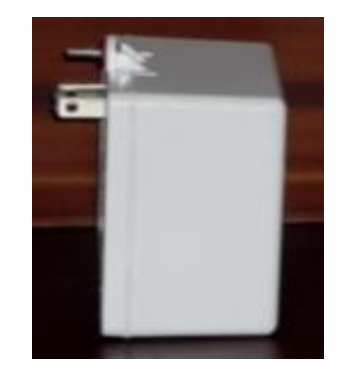

Fig. 3.8 Transformador

### **3.9 Buzzer o Zumbador**

Para la demostración de la instalación y programación del sistema de seguridad se implementó un buzzer o zumbador adicional que reemplace a la sirena el cual emitirá menos ruido.

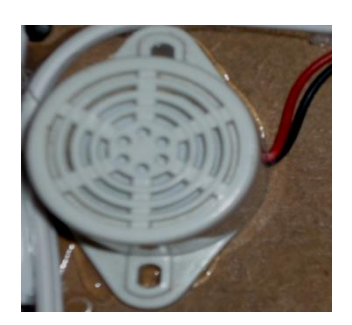

Fig. 3.9Buzzer

# **3.10 Code Encryptor**

Se lo debe instalar en una ubicación lo mas central posible para su correcto funcionamiento, este modulo es el que recibe la señal del control remoto para poder habilitar o deshabilitar la alarma

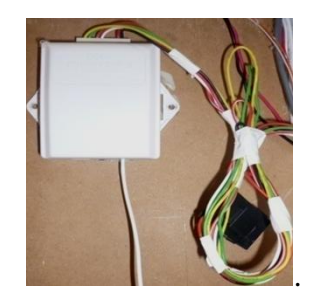

Fig. 3.10 Code Encryptor

# **3.11 Control Remoto**

Este control remoto activa la alarma, arma el sistema para que esta empiece a funcionar evitando armar el sistema entrando los cuatro dígitos en el teclado, además cuando se activa una alarma se debe desactivar por medio del teclado ya que el control remoto no desactivará la alarma.

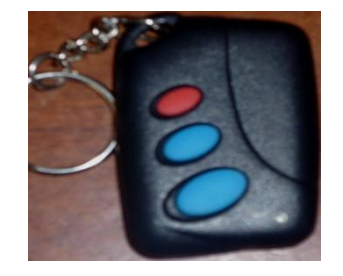

Fig. 3.11 Control Remoto

# **3.12 Lista de equipos y dispositivos empleados para la construcción e instalación del tablero**

Para la construcción e instalación del tablero didáctico se utilizó los siguientes dispositivos:

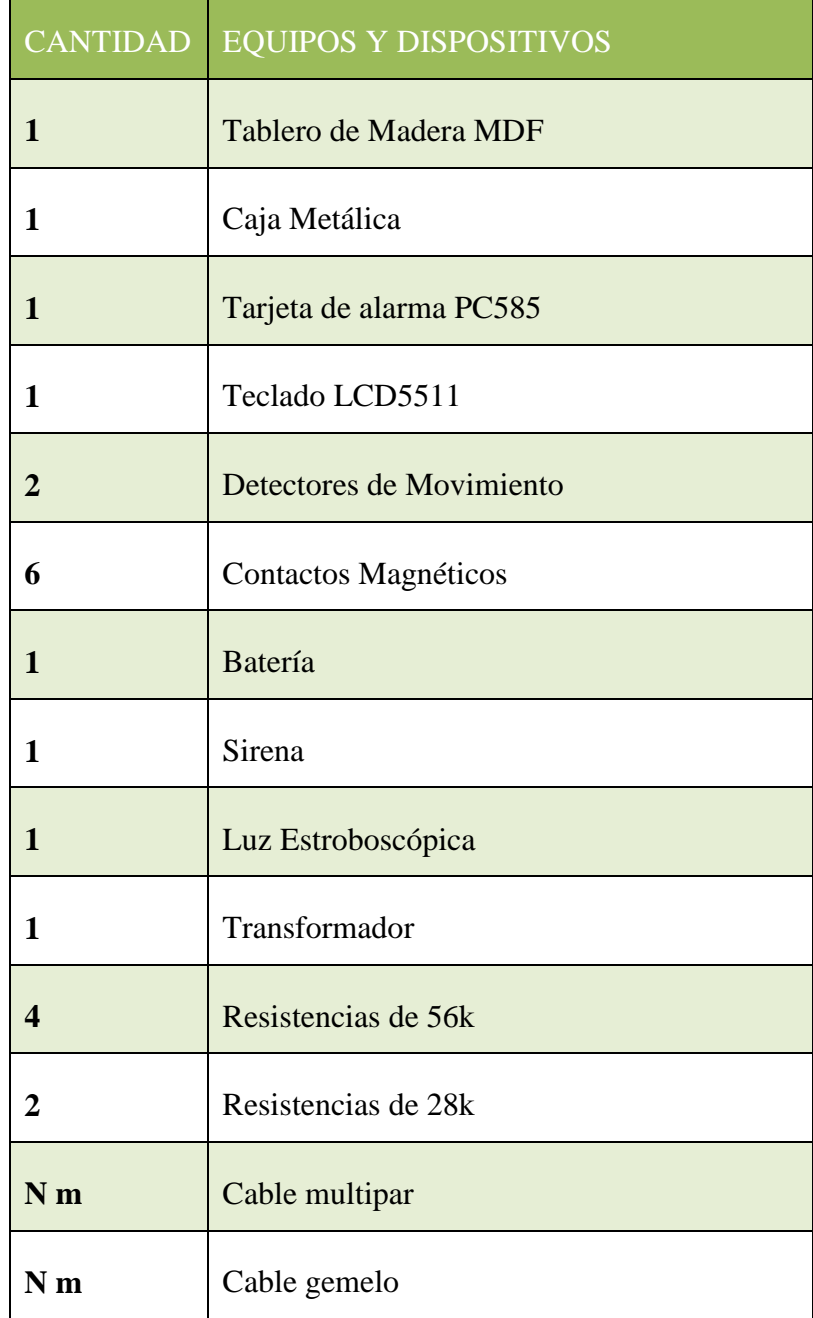

# Tabla3.1 Lista de Equipos y Dispositivos

# **3.13 Lista de herramientas utilizadas para la instalación de la alarma en el tablero**

Para la instalación del tablero didáctico se utilizó las siguientes herramientas:

| <b>CANTIDAD</b> | <b>HERRAMIENTAS</b>     |
|-----------------|-------------------------|
| 1               | Alicate                 |
| 1               | Pinza                   |
| 1               | Destornillador Estrella |
| 1               | Destornillador Plano    |
| 1               | Taladro                 |
| 1               | Pistola de Silicona     |
|                 | Barras de Silicona      |

Tabla 3.2 Lista de Herramientas

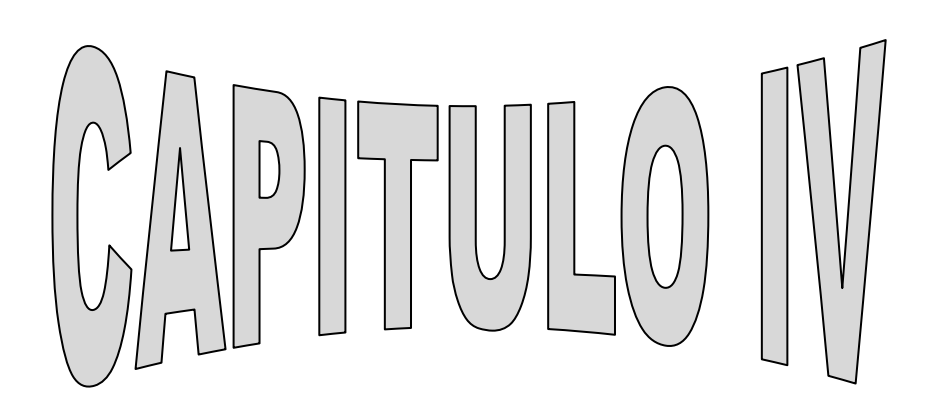

### **4. PROCESO METODOLÓGICO EMPLEADO**

#### **4.1 Metodología**

Investigar es conocer. Por lo que el presente proyecto se enmarca en la construcción de un tablero didáctico para el funcionamiento de un sistema de seguridad electrónico, cuyo objetivo principal es la enseñanza a los estudiantes de la activación y desactivación de una alarma. Para esto se realizó en primer lugar un análisis que me permita desarrollar un tema de tesis que sea de utilidad para la enseñanza- aprendizaje en nuestra Área, mediante la práctica, el razonamiento y predicción, métodos experimentales y teóricos que permitirán alcanzar los objetivos propuestos en este proyecto.

Luego el proyecto se orienta a dar conocimiento en lo referente a un Sistema de Seguridad Electrónica; fundamentándose en información recogida en bibliotecas, base de datos de Internet, revistas, planos, manuales de usuario y programación etc. Seguidamente se realizo entrevistas y sondeos técnicos a los principales distribuidores de Sistemas de Alarmas dentro de la ciudad; posterior a este sondeo se pidió asesoramiento técnico a la empresa se seguridad COMISEG ubicado en la ciudad de Loja, para proceder a la adquisición del equipo apropiado para la instalación de un sistema de seguridad en un tablero didáctico. Adquiridos estos equipos recibí las instrucciones básicas para la instalación, programación y montaje del sistema de seguridad.

Finalmente con toda esta información obtenida, todos los equipos y materiales adquiridos se construyó el tablero de acuerdo a las dimensiones requeridas para proceder a la instalación de un sistema de seguridad, para luego realizar el informe técnico siguiendo los pasos necesarios para la presentación el mismo que ayudara a obtener el propósito trazado en el presente proyecto.

#### **4.2 Construcción del Tablero**

El tablero está diseñado para poder realizar todas las conexiones requeridas para la instalación del sistema de seguridad electrónica y tener un fácil acceso para realizar las

prácticas necesarias para un mejor entendimiento en lo que se refiere a la instalación y funcionamiento de alarmas.

El tablero se construyó con material de madera MDF, consta de dos bloques o pisos; el primer piso consta de una puerta de entrada en el centro y dos ventanas corredizas una en la izquierda y la otra en la derecha del tablero, en este bloque se simula una bodega y un garaje; el segundo piso es igual al primero con la diferencia de que en este bloque se simulo un departamento, todo esto para simular el funcionamiento de los equipos que conforman un sistema de seguridad electrónico.

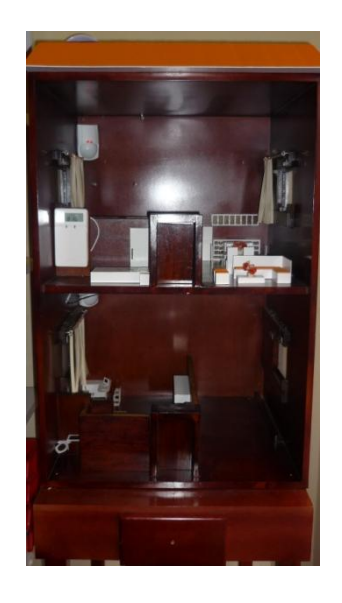

Fig. 4.1 Tablero Didáctico

# **4.3 Dispositivos Utilizados**

Para la instalación del sistema de seguridad en el tablero se reunió los principales dispositivos que son utilizados en un sistema de seguridad electrónica.

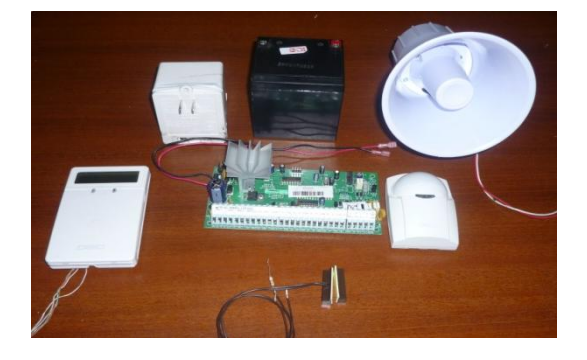

Fig. 4.2 Dispositivos de alarma

#### **4.4 Conexión de Alimentación a la Tarjeta**

Para la conexión de la alimentación se utiliza un transformador de 12v de CA que va conectado en la tarjeta de la alarma.

#### **4.5 Conexión de la batería a la Tarjeta**

La conexión de la batería se la realiza en los cables rojo, negro de la tarjeta y estos a su vez en la batería en los terminales rojo, negro respectivamente.

#### **4.6 Conexión de Teclado**

La conexión del teclado se la realiza en la tarjeta en las terminales RED, BLACK, que son los de alimentación y YELOW, GREEN de la tarjeta que son para habilitar el teclado; en los terminales del teclado al igual que la tarjeta conectamos en los terminales RED,BLACK, YELOW, GREEN .

#### **4.7 Conexión de Sirena**

Para conectar la sirena a la tarjeta lo hacemos en las terminales BELL (+) y BELL (-) de la tarjeta que son las terminales de la sirena. El cable rojo de la sirena va conectado a la terminal BELL (+) de la tarjeta y el cable negro a la terminal BELL (-) de la tarjeta.

#### **4.8 Conexión del Contacto Magnético**

La conexión del contacto magnético a la tarjeta se la realiza en las terminales de zona de la tarjeta, latarjeta tiene las terminales de zona marcadas como Z1,Z2, Z3hasta en número de zonas que posea la tarjeta, la terminal que va conectado a zona debe tener conectado en serie una resistencia de 5.6k para cerrar la zona, y una terminal común que en la tarjeta se destaca como COM, en estas terminales se conecta los contactos magnéticos según sea la necesidad. Los contactos magnético solo `poseen zona y común estos no tienen alimentación.

#### **4.9 Conexión en serie de Contactos Magnéticos**

La conexión en serie de los contactos se la utiliza para ahorrar zonas en la tarjeta, su instalación es fácil similar a cualquier instalación en serie de iluminación, se debe recordar que siempre tiene que ir con una resistencia para cerrar la zona.

#### **4.10 Conexión del Detector de Movimiento**

La conexión del detector de movimiento al igual que los contactos se los realiza en las terminales de zona y común de la tarjeta, estos detectores también van conectados en serie con una resistencia de 5,6k para cerrar la zona, además estos tienen alimentación y deben ir conectados en las terminales de la tarjeta AUX (+) y AUX (-); dentro del sensor están conectados a las terminales 12 (+) y 12 (-) que los cables de alimentación y las terminales NC y C que son los cables de zona del teclado.

#### **4.11 Conexión de Zona en el Teclado**

Los teclados con entradas de zonas pueden ser conectados a dispositivos tales como contactos de puerta. Esto le ahorra tener que correr cables al control por cada dispositivo. En el teclado los cables del contacto magnético van conectados en las terminales Z y B; antes de conectar a la terminal Z se debe conectar en serie una resistencia de 5,6 k para cerrar la zona del teclado.

#### **4.12 Resistencias**

Las resistencias las utilizamos para cerrar zonas y duplicar zonas en la instalación de alarmas, para cerrar zonas se utiliza resistencias de 5.6k y para duplicar zona se utiliza resistencias de 2.8k.

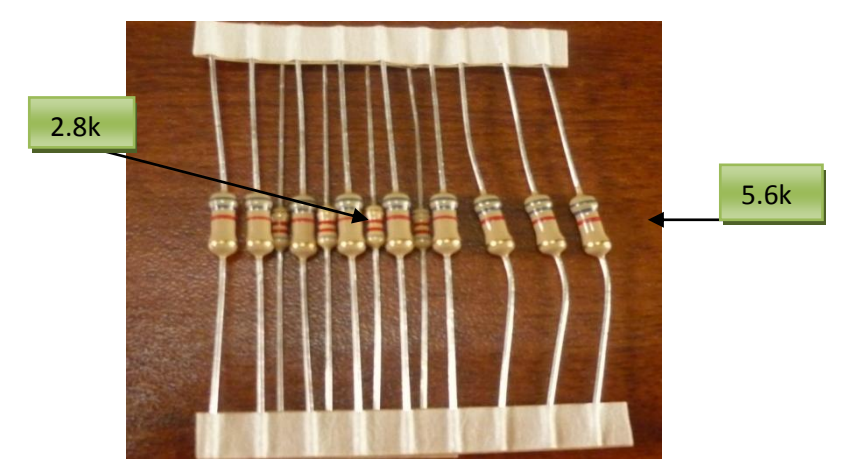

Fig. 4.3 Resistencias

Realizadas todas las instalaciones del sistema de seguridad electrónica en el tablero didáctico tenemos lo expuesto en la figura siguiente.

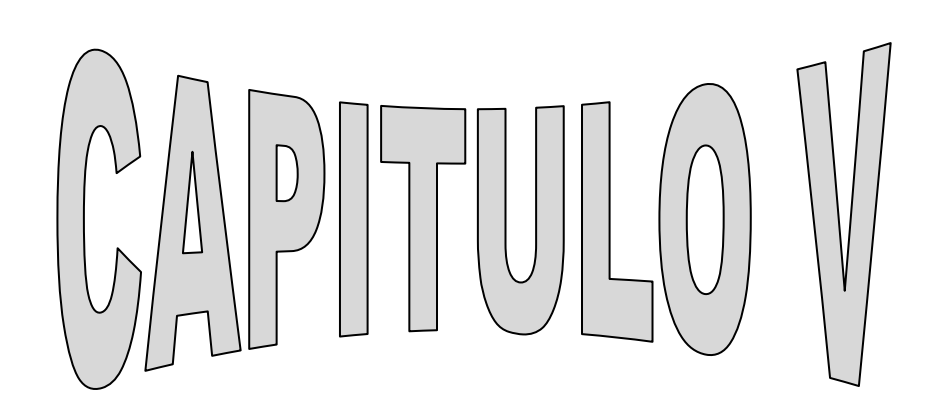

#### **5. RESULTADOS**

#### **5.1 Obtención de Resultados**

Para la obtención de los resultados se ha seguido muchos procesos teóricos –prácticos para comprobar la utilidad de un sistema de seguridad electrónica y poder demostrar las diferentes aplicaciones que se puede hacer en una alarma con una adecuada programación. Para la obtención de estos resultados pongo a consideración prácticas generales para el funcionamiento de un sistema de seguridad.

Las prácticas que a continuación se propone van enmarcadas a la instalación y programación básica de un sistema de seguridad electrónica y de esta manera el estudiante y a quien interese del tema pueda familiarizarse con la instalación y programación de una alarma.

Las prácticas a realizarse son las siguientes:

Práctica 1: Instalación de un Sistema de Seguridad Electrónico

Práctica 2: Programación de Zonas

Práctica 3: Programación de Tiempos de Entrada/Salida

Práctica 4: Programación de Hora, Fecha, Clave de Instalación y Clave de Usuario

Práctica 5: Programación de Zona del Teclado, Formateado de Tarjeta

Práctica 6: Programación del Comunicador

Práctica 7: Programación para que el sistema de seguridad reporte un atentado de robo a un número de celular.

# **PRÁCTICA 1**

- **1. Nombre de la Práctica:** Instalación de un Sistema de Seguridad Electrónico.
- **2. Objetivos:**

 Explicar al estudiante y en general a quien interese del tema los pasos básicos para la instalación de una alarma.

# **3. Procedimiento:**

# **a) Equipos**

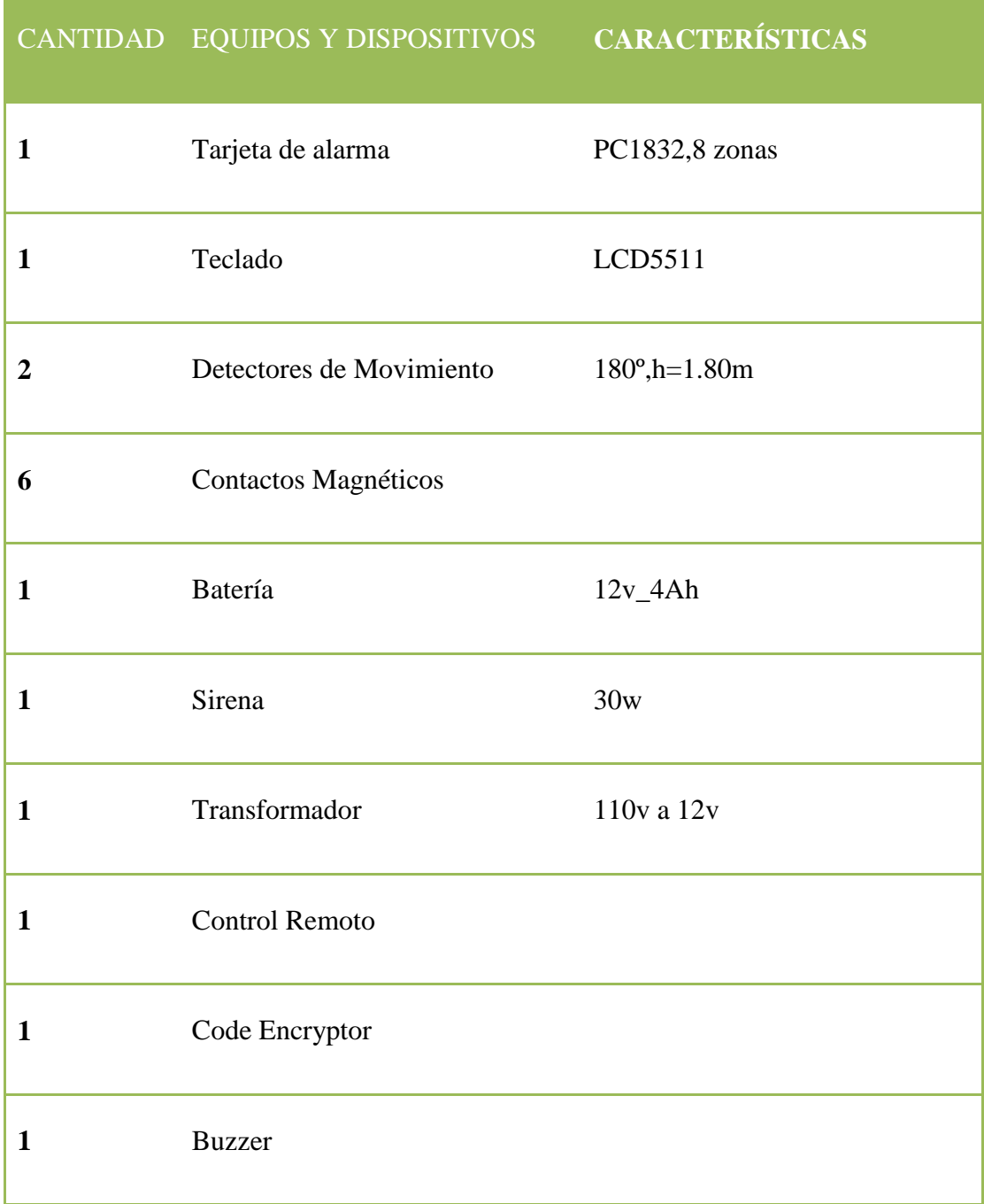

#### **b) Materiales**

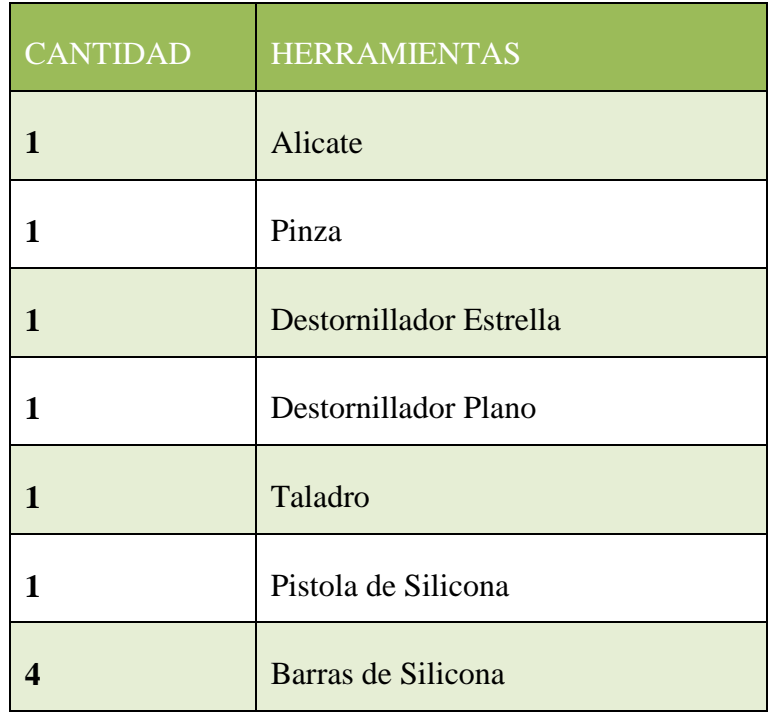

### **4. Esquema**

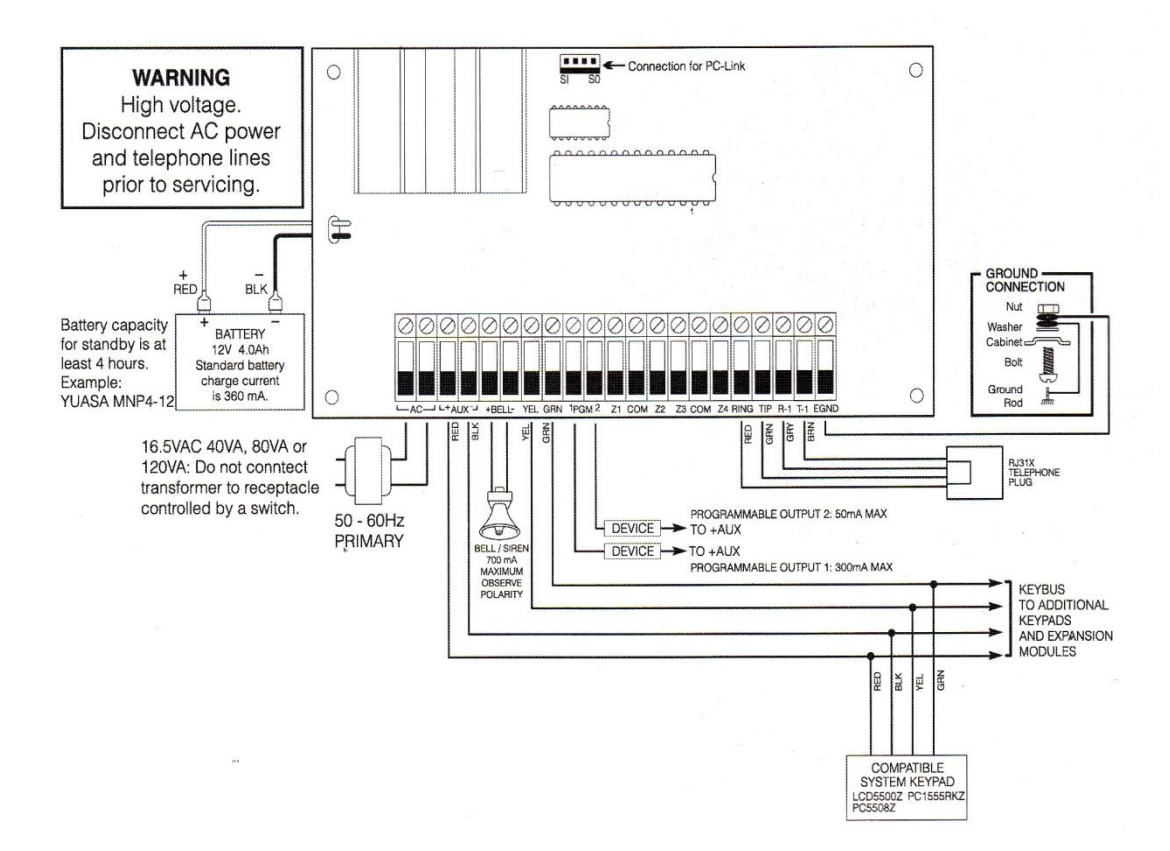

### **5. Procedimiento:**

I. Debemos reunir todos los dispositivos y materiales necesarios para instalación del sistema de seguridad.

- Los dispositivos que utilizamos en la instalación son los siguientes:
- Central o Unidad de Control (tarjeta)
- Batería
- **❖** Transformador
- **☆** Teclado
- $\mathbf{\hat{\cdot}}$  Sirena

 $\bullet$ 

- Contactos magnético
- Detector de movimiento
- $\div$  Resistencias de 5.6k y 2.8k

Los materiales que utilizamos para la instalación son los siguientes:

- $\div$  Cable multipar de tres pares #24
- $\div$  Cable gemelo #18
- Destornilladores plano y estrella
- ❖ Alicate
- **❖** Multímetro
- Cinta aislante
- $\mathbf{\hat{\cdot}}$  Silicona
- Taladro
- $\mathbf{\hat{\cdot}}$  Cuchilla

II. Empezamos a realizar la instalación paso a paso como se indica a continuación; esta instalación esta detallada de tal manera que el estudiante pueda realizar la instalación en un local tomando en cuenta las condiciones necesarias que se utiliza para instalar una alarma en un ámbito diferente.

# Conexión de Teclado

La conexión del teclado se la realiza en la tarjeta en las terminales RED, BLACK, que son los de alimentación y YELOW, GREEN de la tarjeta que son para habilitar el teclado; en los terminales del teclado al igual que la tarjeta conectamos en los terminales RED,BLACK, YELOW, GREEN .

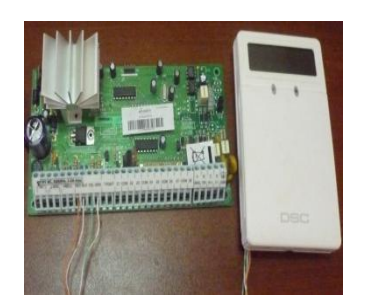

# Conexión del Contacto Magnético

La conexión del contacto magnético a la tarjeta se la realiza en las terminales de zona de la tarjeta, el cable que va conectado a la terminal de zona debe tener conectado en serie una resistencia de 5.6k para cerrar la zona, y el otro cable debe estar conectado a la terminal común que en la tarjeta se destaca como COM, en estas terminales se conecta los contactos magnéticos según sea la necesidad. Los contactos magnético solo `poseen zona y común estos no tienen alimentación.

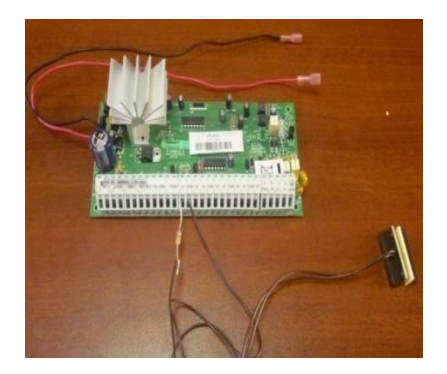

# \* Conexión en serie de Contactos Magnéticos

La conexión en serie de los contactos se la utiliza para ahorrar zonas en la tarjeta, su instalación es fácil similar a cualquier instalación en serie de iluminación, se debe recordar que siempre tiene que ir con una resistencia para cerrar la zona.

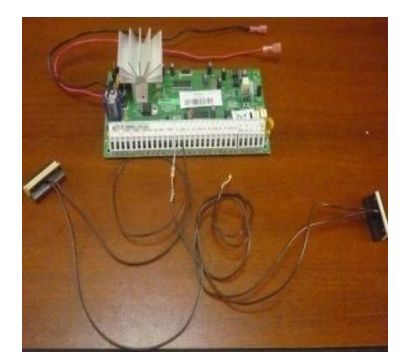

#### Conexión del Detector de Movimiento

La conexión del detector de movimiento al igual que los contactos se los realiza en las terminales de zona y común de la tarjeta, estos detectores también van conectados en serie con una resistencia de 5,6k para cerrar la zona, además estos tienen alimentación y deben ir conectados en las terminales de la tarjeta AUX (+) y AUX (-); dentro del sensor están conectados a las terminales 12 (+) y 12 (-) que los cables de alimentación y las terminales NC y C que son los cables de zona del teclado.

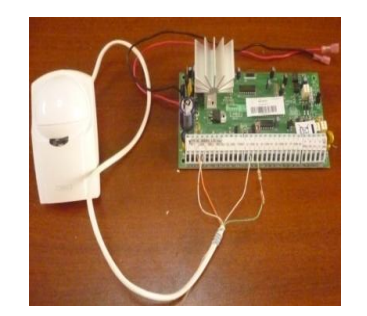

#### Conexión de Zona en el Teclado

Los teclados con entradas de zonas pueden ser conectados a dispositivos tales como contactos de puerta. Esto le ahorra tener que correr cables al control por cada dispositivo. En el teclado los cables del contacto magnético van conectados en las terminales Z y B; antes de conectar a la terminal Z se debe conectar en serie una resistencia de 5,6 k para cerrar la zona del teclado.

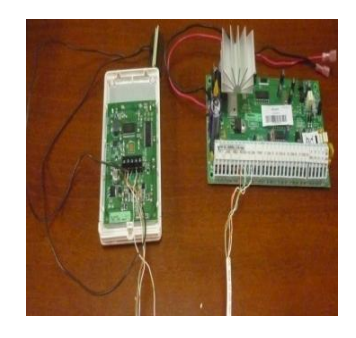

#### Conexión de Sirena

Para conectar la sirena a la tarjeta lo hacemos en las terminales BELL (+) y BELL (-) de la tarjeta que son las terminales de la sirena. El cable rojo de la sirena va conectado a la terminal BELL (+) de la tarjeta y el cable negro a la terminal BELL (-) de la tarjeta.

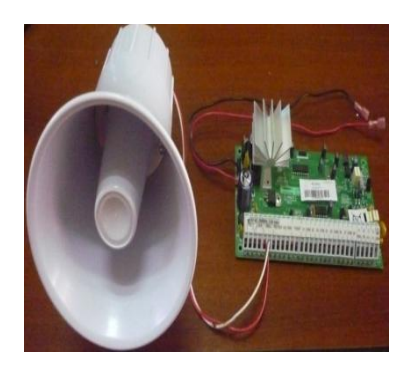

# Conexión de la batería

La conexión de la batería se la realiza en los cables rojo, negro de la tarjeta y estos a su vez en la batería en los terminales rojo, negro respectivamente.

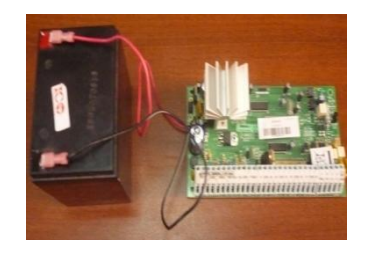

# Conexión del Transformador

La conexión de transformador se la realiza con cable gemelo AWG #18; en el transformador se conecta el cable en las terminales del mismo y en la tarjeta en las terminales AC.

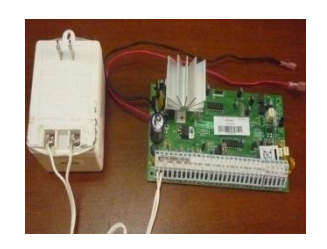

# Conexión de todos los Elementos

Realizadas todas las conexiones tendremos algo similar a lo mostrado en la figura.

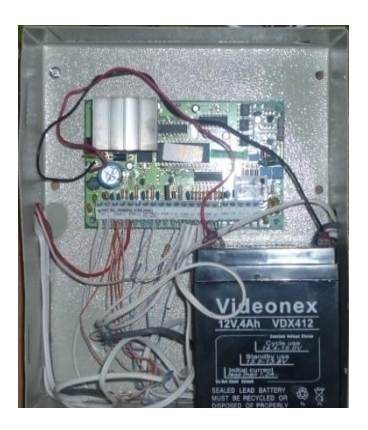

# **4. Preguntas de Control**

¿En un local protegido con alarma, donde se debe instalar la tarjeta o unidad de control? ……………………………………………………………………………………………. ¿Por qué ubicar el teclado en una zona de fácil acceso? ……………………………………………………………………………………………. ¿Cómo funciona un detector de movimiento? …………………………………………………………………………………………….

# **PRÁCTICA 2**

# **1. Nombre de la Práctica:** Programación de Zonas

# **2. Objetivo:**

 Indicar al estudiante como programar zonas en el teclado y demostrar cuántas zonas se puede programar en la tarjeta.

# **3. Procedimiento:**

i) Debemos reunir todos los dispositivos y materiales necesarios para instalación del sistema de seguridad.

Los dispositivos que utilizamos en la instalación son los siguientes:

El tablero didáctico construido para dicho propósito.

ii) Procedemos a la programación en el teclado presionando los dígitos requeridos para dicha programación.

# **Ejemplo 1:**

Antes de programar se debe saber que en el tablero didáctico las zonas están divididas de la siguiente manera:

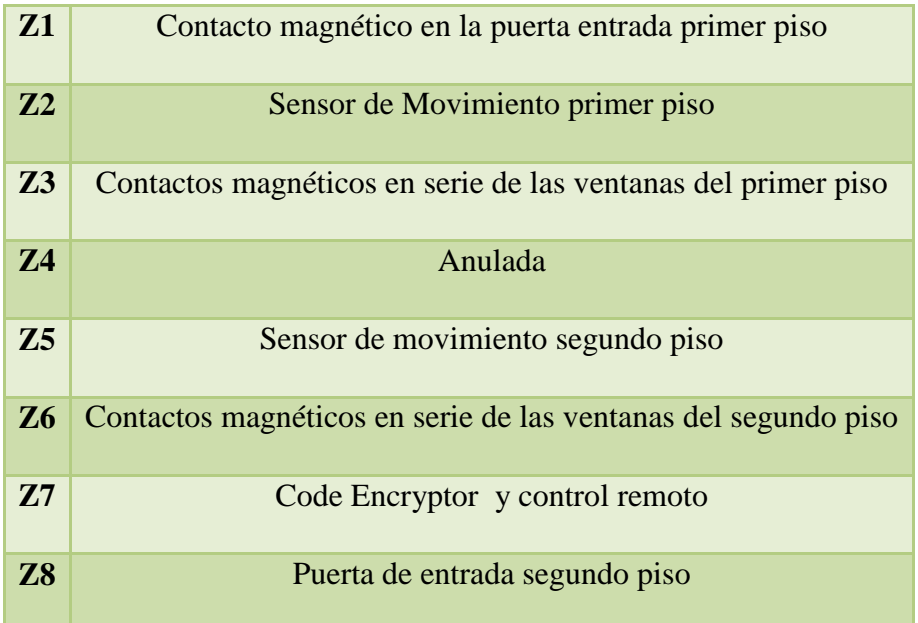

Luego debemos definir las zonas que vamos a proteger, las más utilizadas en la programación de cualquier local protegido con un sistema de seguridad electrónico son las siguientes definiciones de zonas:

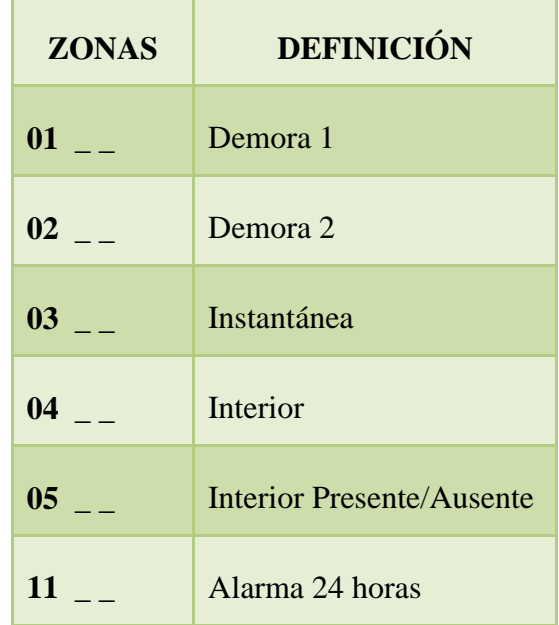

En cada uno de estas zonas tenemos dos espacios que son indispensables llenarlos con la definición de zona que el instalador crea conveniente.

Dicho todo esto programar los siguientes todas las zonas del tablero didáctico de la siguiente manera:

Zona 1 como: Demora 1

Zona 2 como: Interior

Zona 3 como: Instantánea

Zona 4 como: Nula

Zona 5 como: Interior Presente/Ausente

Zona 6 como: Instantánea

Zona 7 como: Alarma 24 Horas

Zona 8 como: Instantánea
Digitamos en el teclado lo siguiente:

# **\*85555001 01 04 03 00 05 03 11 03 ##**

- **Entramos a la programación digitando \*8**
- Entramos el código del instalador que por defecto es 5555
- Direccionamos presionando 001 para ingresar a programar zonas
- Digitamos 01 para programar a Z1 como demora 1
- Digitamos 04 para programar a Z2 como interior
- Digitamos 03 para programar a Z3 como instantánea
- Digitamos 00 para programar a Z4 como nula
- Digitamos 05 para programar a Z5 como interior presente/ausente
- Digitamos 03 para programar a Z6 como instantánea
- Digitamos 11 para programar a Z7 como alarma 24 horas
- Digitamos 03 para programar a Z8 como instantánea
- Finalmente digitamos ## para salir de la programación

De esta manera programamos zonas en el tablero

#### **4. Preguntas de Control**

¿Por qué se debe programar zonas en un local protegido por una alarma?

…………………………………………………………………………………………….

¿Por qué se debe programar como presente/ausente detectores de movimiento en un departamento?

…………………………………………………………………………………………….

¿Qué significa presente/ausente?

**1. Nombre de la Práctica:** Programación de Tiempos en Zonas de Entrada/Salida (005)

#### **2. Objetivo:**

 Explicarcómo programar los tiempos de entrada/salida en la apertura o cierre de un local, además la importancia de esta programación.

#### **3. Procedimiento:**

i). Debemos reunir todos los dispositivos y materiales necesarios para la instalación del sistema de seguridad.

Los dispositivos que utilizamos en la instalación son los siguientes:

El tablero didáctico construido para dicho propósito.

ii). Procedemos a la programación en el teclado presionando los dígitos requeridos para dicha programación.

#### **Ejemplo 1:**

En el tablero didáctico programar tiempos de entrada/salida en las zonas de puertas o de apertura y a la vez tiempo de sirena.Para programar estos tiempos de entrada /salida debemos saber que los tiempos de fábrica vienen dados de la siguiente manera:

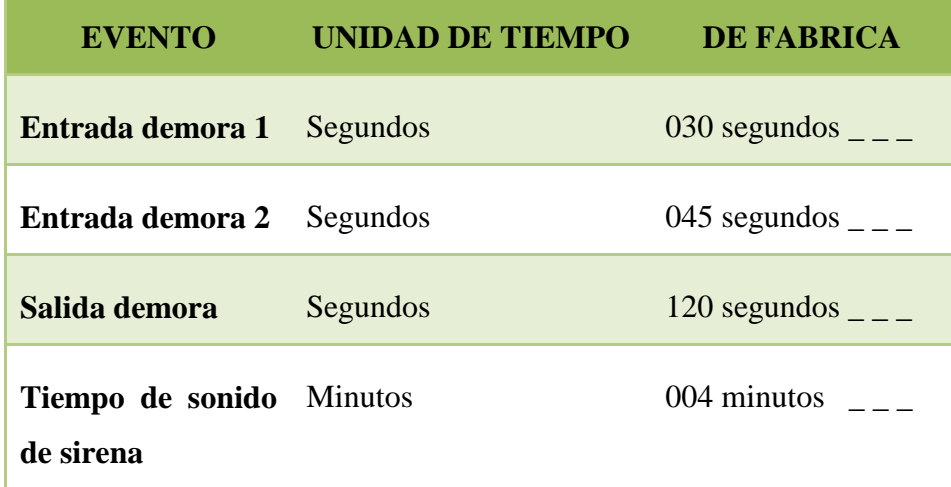

En cada uno de estos tiempos tenemos tres espacios que son indispensables llenarlos con el tiempo necesario de entrada o salida y el tiempo de sirena.

**Nota:**Al momento de programar se debe tomar en cuenta que el tiempo de sirena está dado de fábrica en minutos.

Dicho todo esto programar los siguientes tiempos:

Entrada 1: 10 seg.

Entrada 2: 10 seg.

Salida: 60 seg.

Tiempo de sirena: 1 min.

Digitamos en el teclado lo siguiente:

# **\*85555005 01 010 010 010 09 001 ##**

- **Entramos a la programación digitando \*8**
- Entramos el código del instalador que por defecto es 5555
- Direccionamos presionando 005 para ingresar a programar tiempos
- Digitamos 01 para entrar a la subsección de tiempos de entrada/salida
- Digitamos 010 para programar tiempo de entrada 1
- Digitamos 010 para programar tiempo de entrada 2
- Digitamos 010 para programar tiempo de salida
- Digitamos 09 para entrar a la subsección de tiempo de sirena
- Digitamos 001 para programar tiempo de sirena
- Finalmente digitamos ## para salir de la programación

De esta manera logramos programar los tiempos de entrada salida y tiempo de sirena.

#### **4. Preguntas de Control**

¿Con que fin se programa tiempos en cualquier local protegido por un sistema de seguridad electrónico?

¿Por qué al programar se debe tomar en cuenta el tiempo de sirena?

…………………………………………………………………………………………….

¿Qué quiere significa el tiempo de salida?

**1. Nombre de la Práctica:** Programación de Hora, Fecha, Clave de Instalación y Clave de usuario

#### **2. Objetivo:**

 Explicar de forma correcta cómo programarHora, Fecha y cambio de las principales claves

#### **3. Procedimiento:**

i). Debemos reunir todos los dispositivos y materiales necesarios para la instalación del sistema de seguridad.

Los dispositivos que utilizamos en la instalación son los siguientes:

El tablero didáctico construido para dicho propósito.

ii). Procedemos a la programación en el teclado presionando los dígitos requeridos para dicha programación.

# **A) Práctica de programación de hora y fecha:**

En el tablero didáctico programar la hora y fecha.

Para programar la hora y la fecha se usa la función \*6; además usamos el formato de 24H [HH:MM] desde 00:00 a 23:59, luego se inserta la fecha digitando primero el mes, luego día y finalmente el año [MM DD YY].

Para programar la hora y fecha en el teclado se debe digitar:

# **\*6 1234 1 13 30 04 03 10 ##**

- Digitamos \*6 para entrar a la programación
- Digitamos el código del usuario que por defecto es 1234
- Digitamos 1 que es la dirección donde programa hora y fecha
- Digitamos la hora HH:MM (hora: minutos)
- Digitamos la fecha MM:DD:YY (mes, día, año)

Finalmente digitamos ## para salir de la programación

De esta manera se ha programado la hora y fecha de la alarma.

#### **B) Practica de programación para cambiarel código del instalador:**

Sabemos que el código de fábrica del instalador es 5010, cambiar este código a 6666. Para realizar este cambio digitamos lo siguiente en el teclado.

# **\*85555006 6666 ##**

- Entramos a la programación digitando \*8
- Entramos el código del instalador que por defecto es5555
- Direccionamos presionando 006 para ingresar a la sección de cambiar el código del instalador
- Digitamos 6666 que va a ser el nuevo código del instalador
- Digitamos ## para salir de la programación.

De esta manera se ha cambiado el código del instalador a 6666.

# **C) Practica de programación para cambiar el código del usuario:**

Sabemos que el código de fábrica del usuario es 1234, cambiar este código a 1029.

Para realizar este cambio digitamos lo siguiente en el teclado.

# **\*85555007 1029 ##**

- Entramos a la programación digitando \*8
- Entramos el código del instalador que por defecto es 5555
- Direccionamos presionando 007 para ingresar a la sección de cambiar el código del usuario
- Digitamos 1029 que va a ser el nuevo código del usuario
- Digitamos ## para salir de la programación.

De esta manera se ha cambiado el código del usuario a 1029.

# **4. Preguntas de Control**

¿Por qué se debe programar la hora y fecha en un sistema de alarma?

……………………………………………………………………………………………. ¿Por qué se debe cambiar el código del instalador? ……………………………………………………………………………………………. ¿Para qué se usa el código del usuario? …………………………………………………………………………………………….

**1. Nombre de la Práctica:** Programación de Zona del Teclado, Formateado de Tarjeta

# **2. Objetivo:**

 Explicar la programación de la zona del teclado y para que se utiliza esta programación

 Explicar la programación para formatear la tarjeta y para qué sirve dar formato a la misma

# **3. Procedimiento:**

Los dispositivos que utilizamos en la instalación son los siguientes:

El tablero didáctico construido para dicho propósito.

i). Procedemos a la programación en el teclado presionando los dígitos requeridos para dicha programación.

# **A) Práctica de programación de hora y fecha:**

En el tablero didáctico programar la Zona del Teclado.

 Para programar la zona del teclado primero debemos asignar el teclado al espacio 1 y partición 1 entre lo siguiente:

# **\*85555 000 0 11##**

- Digitamos \*8 para entrar a la programación
- Digitamos 5555que es código del instalador
- Digitamos 000 para la programación de teclado
- Digitamos 0 para asignar una partición y un espacio
- Digitamos 11 para especificar la partición 1 y espacio 1
- Finalmente digitamos ## para salir de la programación

Nota: Continuar este procedimiento en cada teclado hasta que todos hayan sido asignados al espacio y partición correcta cuando se tengan más teclados.

De esta manera ser ha asignado al teclado una partición y un espacio.

 Luego de haber programado una partición y espacio al teclado seguidamente asignamos una zona al teclado, para esto digitamos lo siguiente:

# **\*85555020 08 ##**

- Digitamos \*8 para entrar a la programación del instalador
- Digitamos 5555 que es el código del instalador
- Digitamos 020 para la programación de la zona del teclado
- Digitamos 08 para signar al teclado la Z8
- Finalmente digitamos ## para salir de la programación.

De esta manera se ha asignado la Z8 al teclado.

#### **B) Practica de programación para Formatear Tarjeta.**

Para formatear la tarjeta digitamos lo siguiente en el teclado.

# **\*85555999 5555 999 ##**

- Entramos a la programación digitando \*8
- Entramos el código del instalador que por defecto es 5555
- Entramos999 para ingresar a la sección de formateo de la tarjeta
- Digitamos 5555
- Digitamos nuevamente 999
- Digitamos ## para salir de la programación.

Nota: Para reajustar el software del control y otros módulos el control tomará unos segundos para completar el formateo.

#### **4. Preguntas de Control**

¿Por qué se debe asignar una partición y un espacio al teclado?

¿Qué utilidad tiene la zona del teclado?

…………………………………………………………………………………………….

¿Para qué se formatea la tarjeta?

# **1. Nombre de la Práctica:** Programación del Comunicador

# **2. Objetivo:**

 Explicar la programación para que el Sistema de Seguridad reporte a una central de monitoreo

# **3. Procedimiento:**

Los dispositivos que utilizamos en la instalación son los siguientes:

El tablero didáctico construido para dicho propósito.

i). Procedemos a la programación en el teclado presionando los dígitos requeridos para dicha programación.

# A) **Práctica de programación del Comunicador**

En el tablero didáctico programar el comunicador.

 $\triangleright$  Para la programación del comunicador primero se debe entrar el primer número telefónico al cual va a reportar la alarma, para esto digitamos lo siguiente:

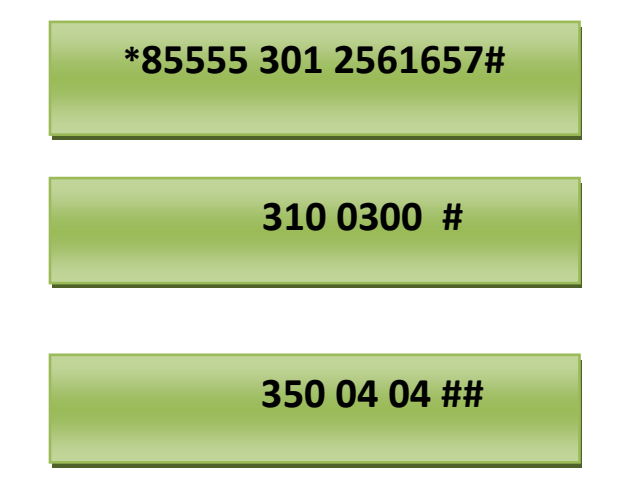

- Digitamos \*8 para entrar a la programación
- Digitamos 5555que es código del instalador
- Digitamos 301 para entrar el  $1<sup>er</sup>$  número telefónico
- Digitamos 072561657 que es el número donde va a reportar la central
- Digitamos # para saltar a la siguiente sección
- Digitamos 310 que es la sección donde se programa el número de cliente
- Digitamos 0300 que pasará a ser el numero de cliente
- Digitamos # para saltar a la siguiente sección
- Digitamos 350 para programar el formato de comunicación
- Digitamos 04 04 que es el formato de comunicación SIA que sirve para que reporte a la central
- Finalmente digitamos ## para salir de la programación.

Digitando todo esto logramos que una alarma reporte a una central de monitoreo siempre y cuando el cliente así lo requiera.

#### **4. Preguntas de Control**

¿Por qué se usa la programación del comunicador?

¿Por qué se usa el formato SIA? ¿Por qué es importante que una alarma reportea una central de monitoreo?

**1. Nombre de la Práctica:** Programación para que la alarma reporte a un número celular

# **2. Objetivo:**

 Explicar la programación para que el Sistema de Seguridad reporte a un número celularun intento de intrusión a un local protegido.

#### **3. Procedimiento:**

Los dispositivos que utilizamos en la instalación son los siguientes:

El tablero didáctico construido para dicho propósito.

i). Procedemos a la programación en el teclado presionando los dígitos requeridos para dicha programación.

#### **A) Práctica de programación a un número celular:**

En el tablero didáctico programar el comunicador par que reporte a un número celular.

 La programación para que la alarma reporte a un número celular se la realiza de la siguiente manera :

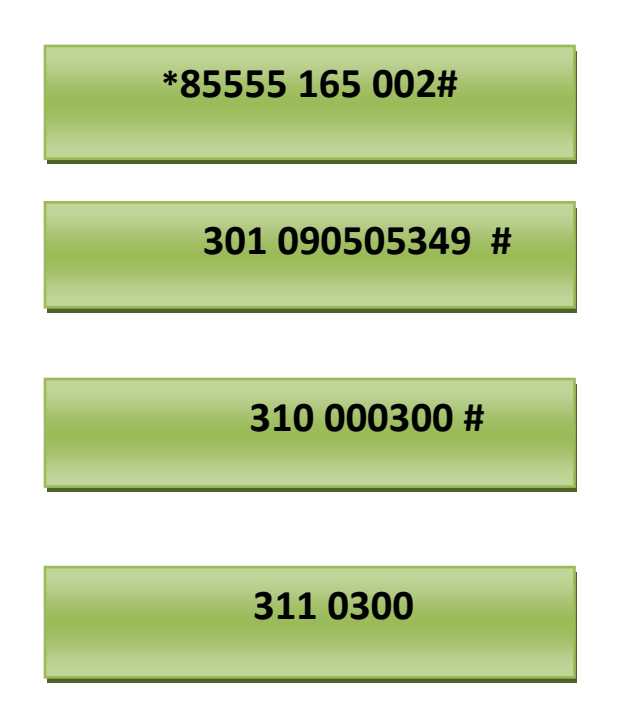

# **320 21 22 23 24 25 26 27 28 #**

# **324 31 32 33 34 35 36 37 38 #**

# **350 06 06##**

- Digitamos\*8 para entrar a la programación
- Digitamos 5555 que es código del instalador
- Digitamos 165 que es la sección donde la alarma realiza los intentos de marcado

al número celular

- Digitamos 002 que es número de veces que la alarma llamará al número celular
- Digitamos # para saltar a la siguiente sección
- Digitamos 301 para entrar el número de celular
- Digitamos 090505349 que es el número donde va a reportar la alarma
- Digitamos # para saltar a la siguiente sección
- Digitamos 310 que es la sección donde se programa el número de cliente
- Digitamos 000300 que pasará a ser el numero de cliente
- Digitamos # para saltar a la siguiente sección
- Digitamos 311 que es código de partición y se programa también el # de cliente
- Digitamos 0300 que es la sección donde se programa también el numero de

cliente el número de cliente

- Digitamos # para saltar a la siguiente sección
- Digitamos 320 que es la sección de código de transmisión
- Digitamos 21 22 23 24 25 26 27 28 que son parámetros necesarios para el reporte
- Digitamos 324 que es otra sección de código de transmisión
- Digitamos 31 32 33 34 35 36 37 38 que son parámetros necesarios para el reporte
- Digitamos 350 que es la sección de formato de comunicador
- Digitamos 06 06 que es el formato de comunicación marcado residencial
- Finalmente digitamos ## para salir de la programación.

**Nota 1:** Este reporte de alarma al celular solamente llega si la línea telefónica conectada a la tarjeta tiene salidas para llamada a celular.

**Nota 2:**Cuando la alarma llame al celular contestar la llamada y presionar el 1, 2 o 3 para escuchar sonar la sirena en el celular, esto significa que la alarma se ha activado en local protegido.

#### **4. Preguntas de Control**

¿Para qué hacer que la alarma reporte a un número celular?

¿Por qué se programa como formato residencial? ¿Cuál sería la contradicción al realizar esta programación? …………………………………………………………………………………………….

# 

#### **6. CONCLUSIONES Y RECOMENDACIONES**

Las conclusiones y recomendaciones que a continuación se propone deben ser tomadas muy en cuenta antes y después de una instalación de un sistema de seguridad para lograr el correcto funcionamiento del equipo de seguridad.

#### **6.1 CONCLUSIONES**

Ejecutado el informe técnico y luego de haber realizados varias prácticas en el tablero didáctico he llegado a obtener las siguientes conclusiones:

 La instalación y programación de un sistema de seguridad electrónica no es compleja por lo que los estudiantes pueden aprender a programar de una manera fácil gracias las prácticas propuestas en el capitulo anterior pero la instalación en locales a ser protegidos deben ser realizadas por personal que tenga mucha experiencia en el tema.

 La instalación de un sistema de seguridad es muy eficaz en cualquier local protegido, por consiguiente debe ser instalada en todos los locales que requieran seguridad y estén expuestos en zonas con mayor riesgo de hurtos.

 Para la instalación de una alarma con monitoreo se debe tener una línea telefónica la cual es prescindible en la instalación.

 Todos los materiales y dispositivos utilizados en el tablero didáctico son cien por ciento confiables y seguros por lo que se los puede utilizar en cualquier ámbito a proteger.

#### **6.2 RECOMENDACIONES**

Para el montaje, instalación y programación correcta y eficiente de un Sistema de Seguridad Electrónico, se debe tomar muy en cuenta las siguientes recomendaciones para el buen funcionamiento de una alarma:

 Como primera recomendación citaré la importancia de crear conciencia a los estudiantes, docentes y público en general de la importancia de la instalación de un sistema de seguridad, ya que en la actualidad las personas en las construcciones de edificios, departamentos, locales comerciales etc. Siempre dejan esperas para circuitos eléctricos, telefónicos, TV cable, pero jamás para la instalación de un sistema de seguridad que es primordial en cualquier local.

 La instalación de un sistema de seguridad la debe realizar personal técnico calificado paraproporcionar una adecuada protección y prescindir de una mala instalación, de esta manera evitar una falsa alarma por una mala instalación o algo más grave que podría ser un robo en cualquier local protegido.

 Cada instalación debe ser evaluada por el instalador del sistema de seguridad, para asegurar que todos los puntos y las áreas de acceso están cubiertas como puertas, ventanas, halls, etc. para que estén seguras y operar como está diseñada la instalación.

 Las líneas telefónicas son usadas para transmitir alarmas a una central de monitoreo, por lo que debemos protegerlas de los intrusos de una manera hábil como por ejemplo tener dos líneas una por aire y otra protegida por tierra para despistar al intruso y evitar que estas sean cortadas y quedar fuera de servicio o ocupadas por cierto tiempo dando tiempo al intruso para delinquir.

 Es muy importante que todos los usuarios de un local protegido sean entrenados en la correcta operación delsistema de alarma para evitar falsas alarmasy que ellos sepan cómo responder cuando el sistema indica una alarma.

80

# **6.3 BIBLIOGRÁFICA**

#### **LIBROS**

- 1. CAMARENAM, PEDRO. Manual Práctico para instaladores y montadores eléctricos. CONTINENTAL MEXICO D.F.M.X.968-26-0275-0.
- 2. FINK, DONALDG. Manual práctico para Ingenieros. REVERTE. Barcelona. ES. 84-291-3424-7-
- 3. MARCOS, ABRAHAN. Electricidad para Técnicos. DIANA. México, D.F.MX968-13-07151.
- 4. Nueva Biblioteca del Electricista, interpretación de planos. Ediciones CEAC.SA.200.

#### **SITIOS WEB**

- 1. [www.adt.c17portal](http://www.adt.c17portal/)
- 2. www.alarmas.hispavista.com
- 3. [www.alarmashogar.com](http://www.alarmashogar.com/)
- 4. [www.dsc.com](http://www.dsc.com/)
- 5. [www.revista.consumer.es/web/es](http://www.revista.consumer.es/web/es)
- 6. [www.syscom.commx/catalogos.htm](http://www.syscom.commx/catalogos.htm)

#### **MANUALES**

- 1. Manual de Instalación PC1832
- 2. Manual del Usuario PC1832

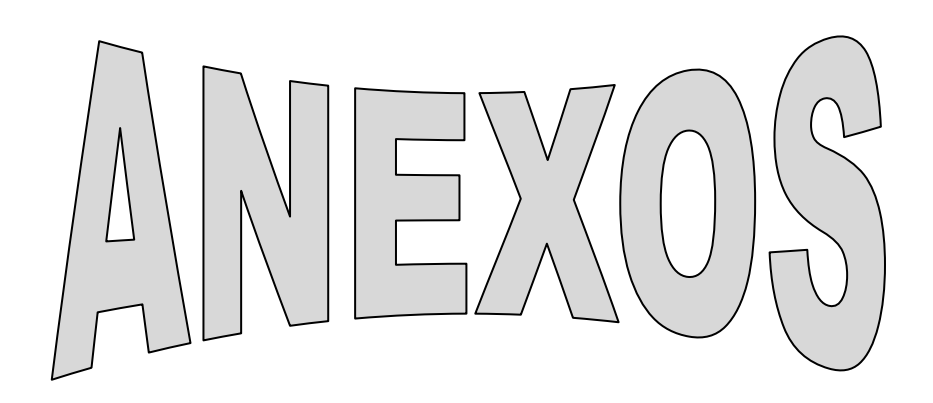

# **TABLERO DIDÁCTICO**

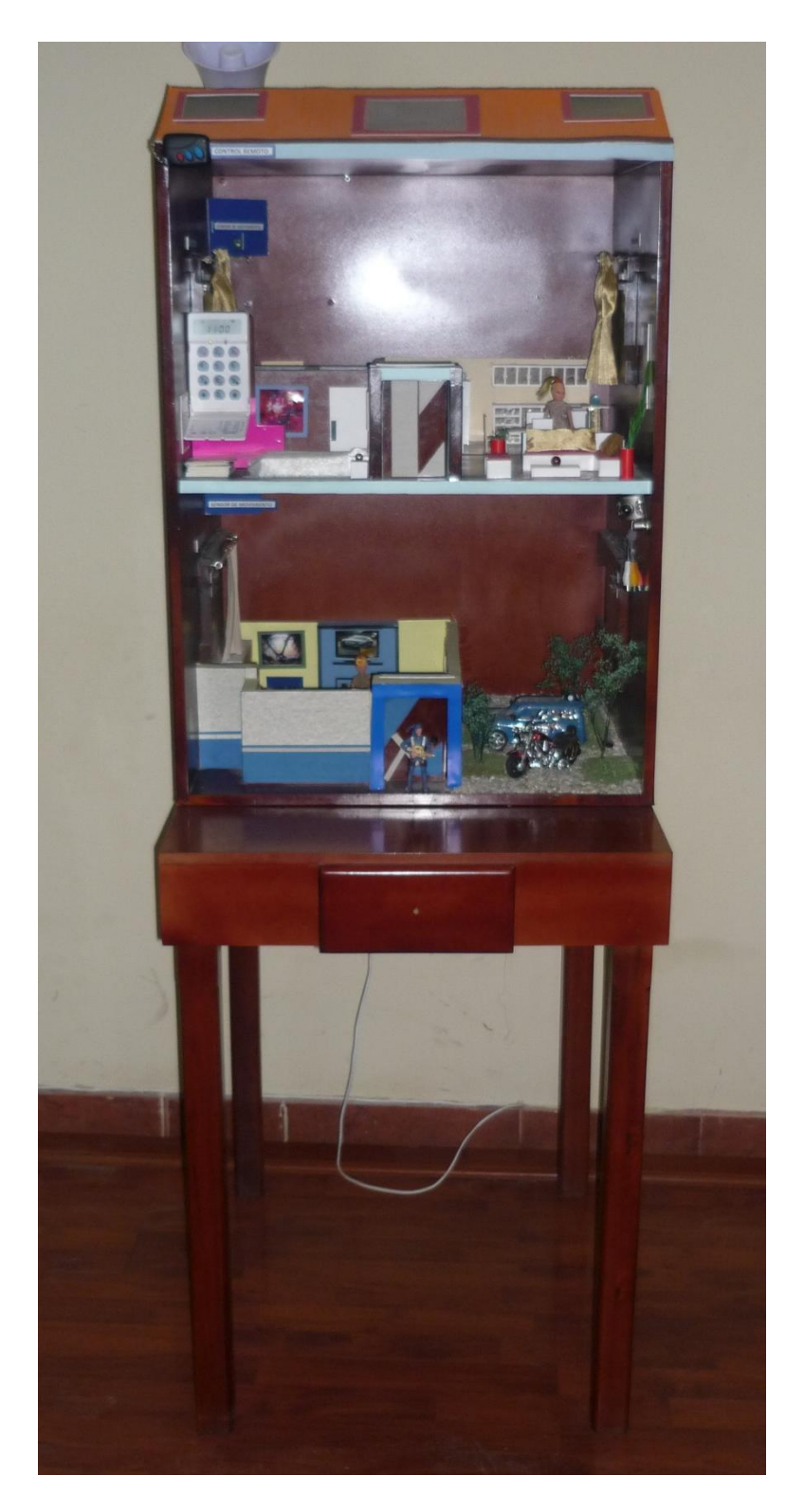

#### **PRIMER PISO**

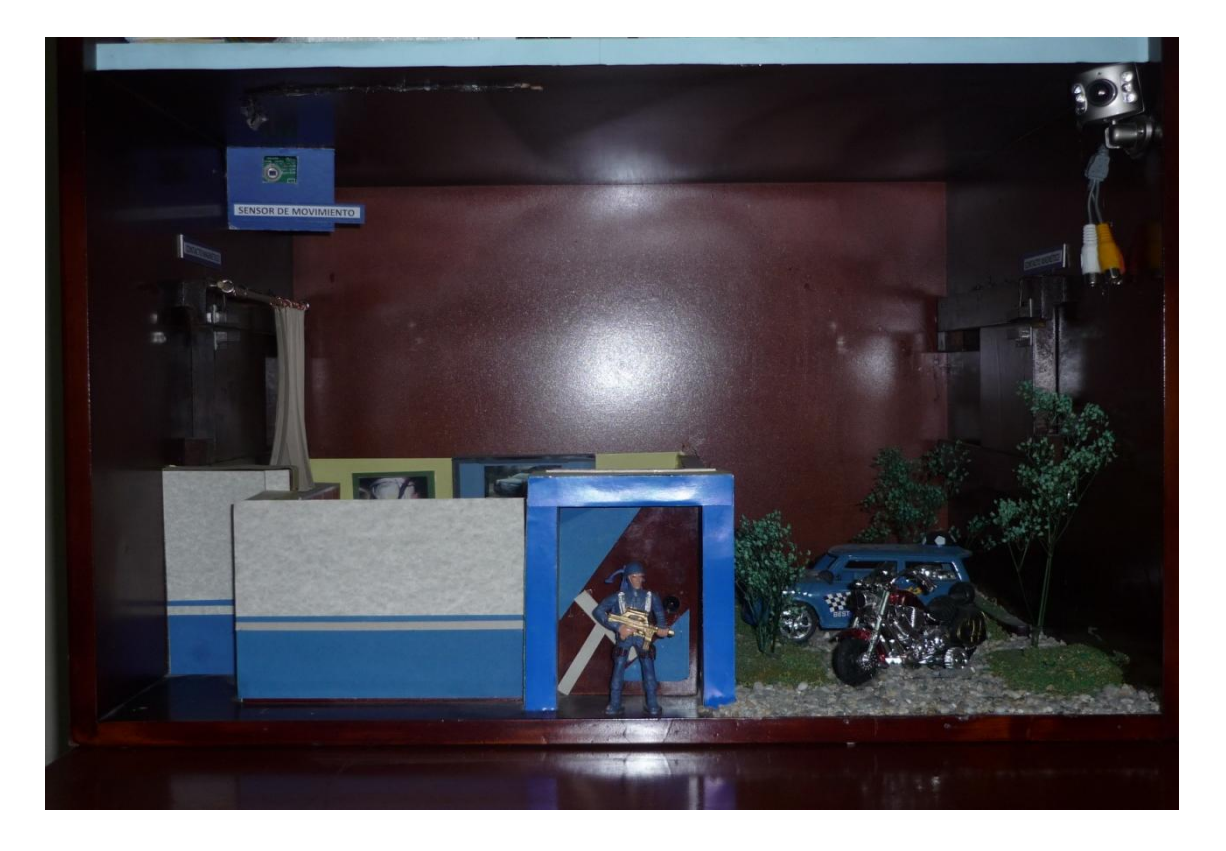

# **SEGUNDO PISO**

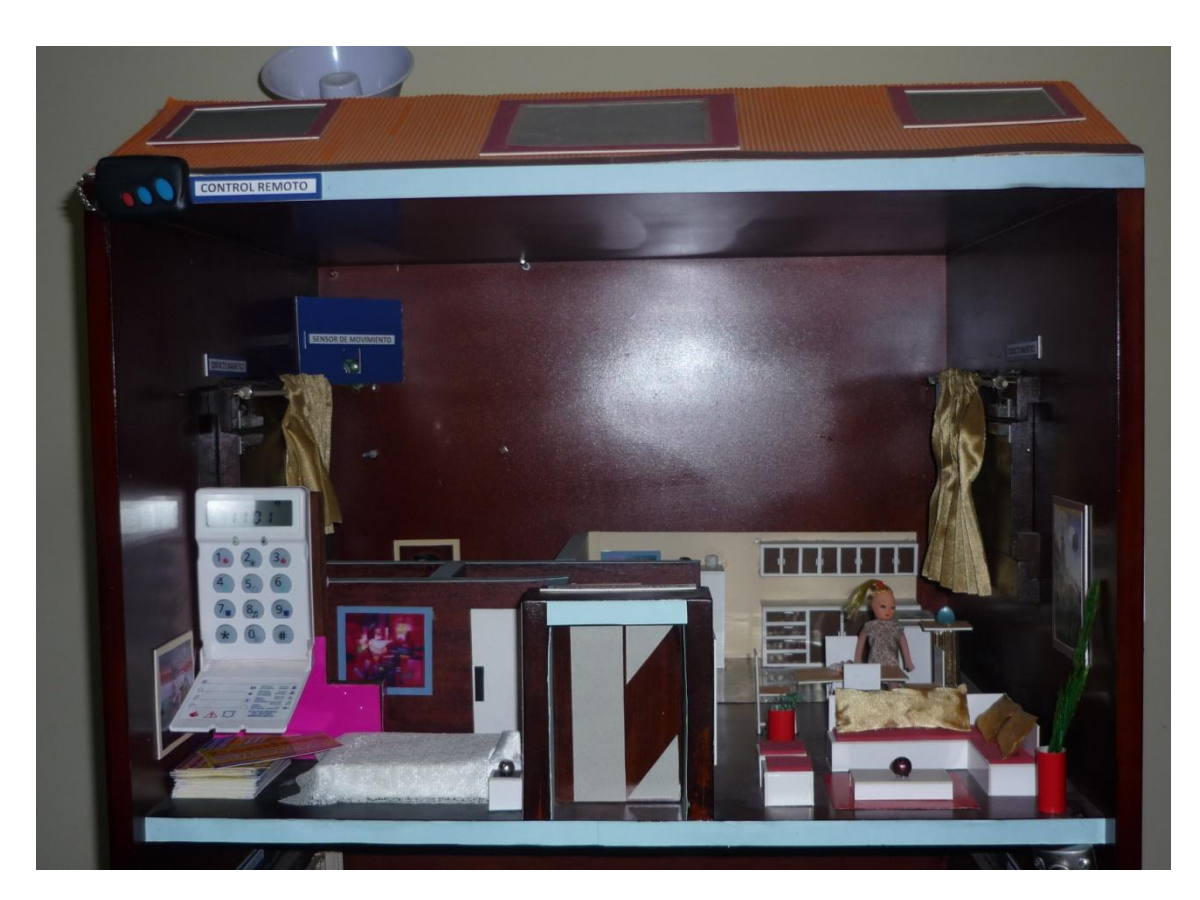

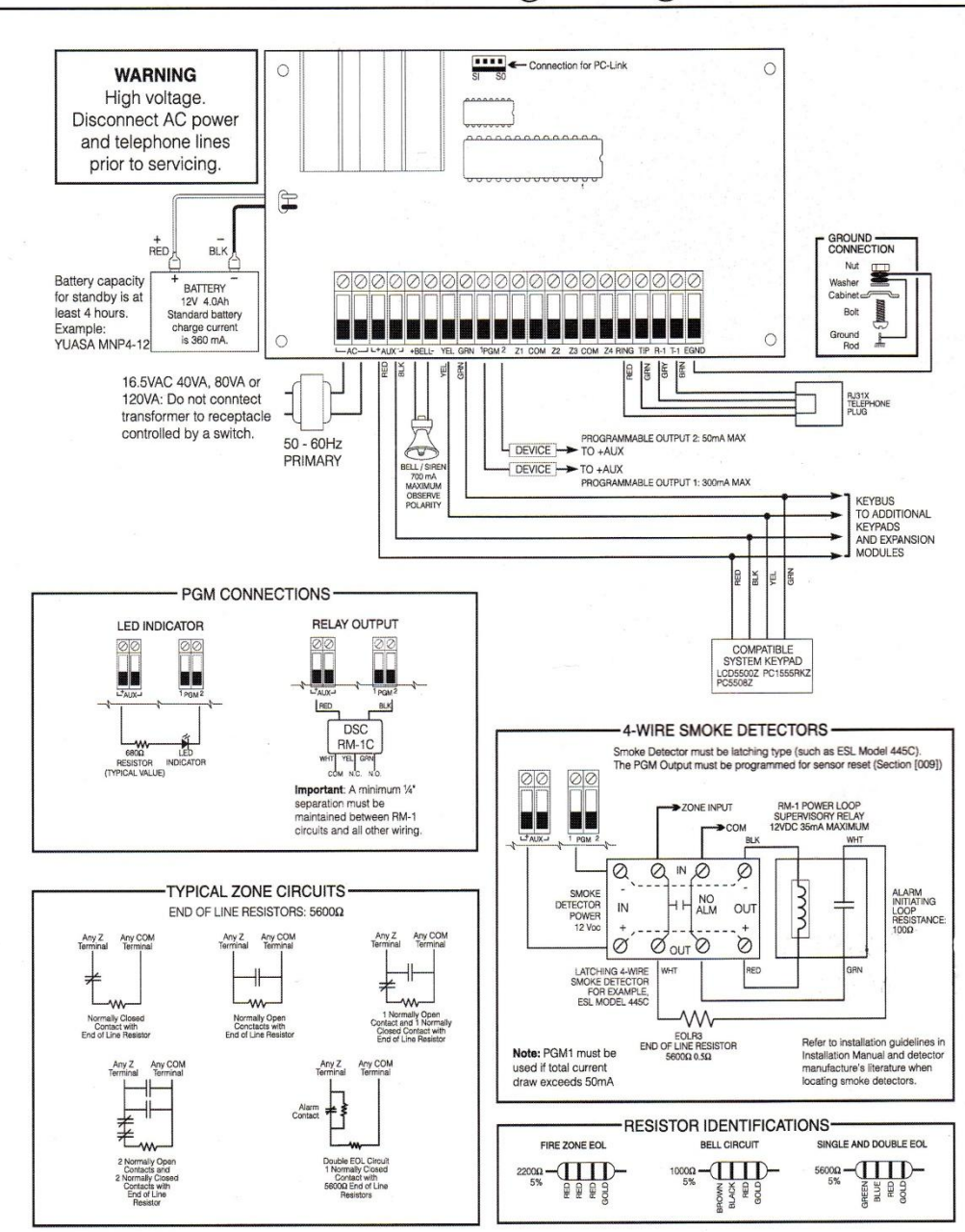

# PC585 Wiring Diagram